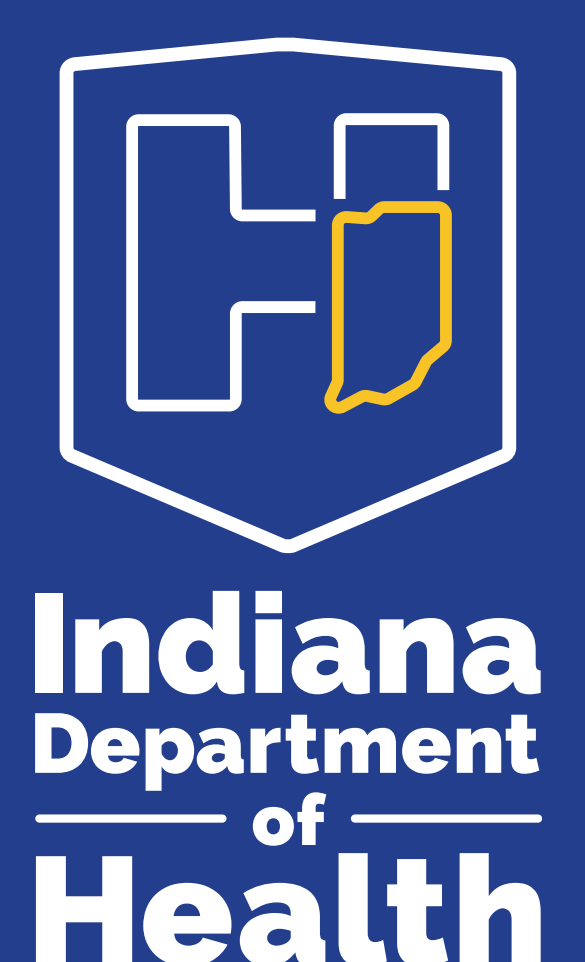

#### **TB SPECIMEN SUBMISSION & TESTING AT IDOHL**

**JESSICA GENTRY** CLINICAL MICROBIOLOGY LABORATORY SUPERVISOR

03/23/2023

#### OUR MISSION:

**To promote, protect, and improve the health and safety of all Hoosiers.**

#### OUR VISION:

**Every Hoosier reaches optimal health regardless of where they live, learn, work, or play.**

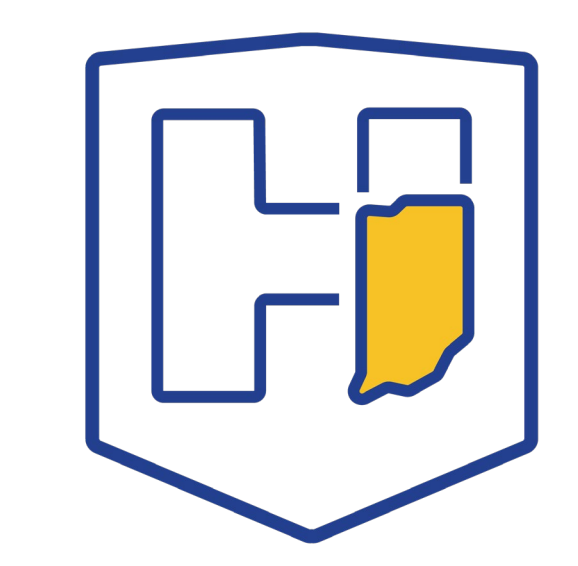

### **Objectives**

- Specimen collection
- Packaging and shipping
- Testing and results interpretation
- Ordering testing and timeline for results
- QuantiFERON TB Gold Plus
- LimsNet

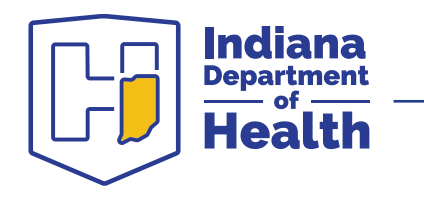

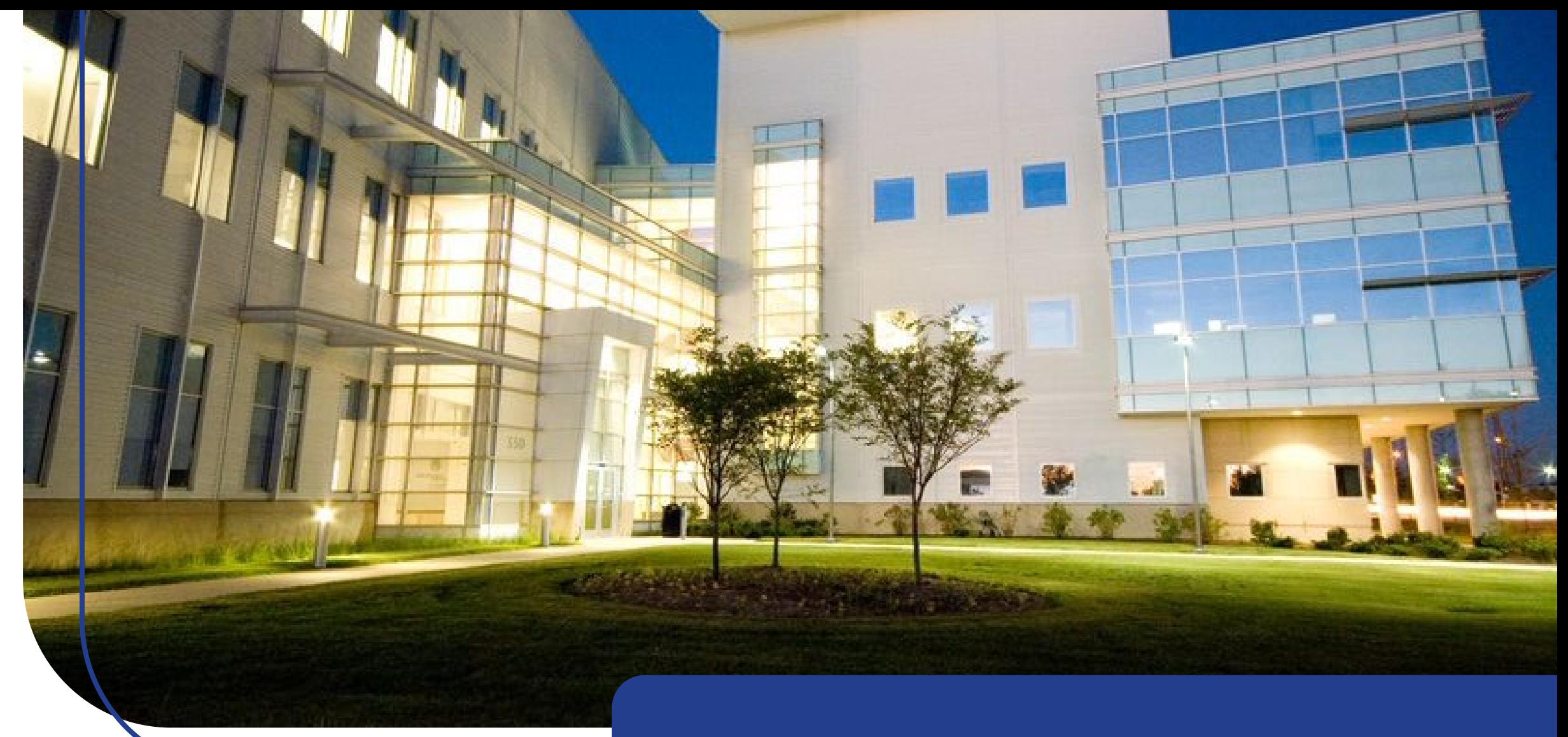

### **Specimen Collection**

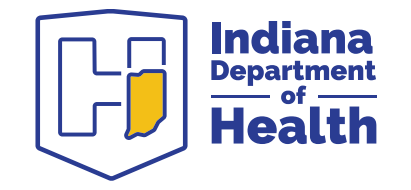

## **Sputum Collection**

- Collect 3 sputa; at least 8 hours apart; at least one first thing in the morning
- 5-10 mL is optimal, however, smaller specimens are still accepted for testing
- More is better than less
- specimens of <0.5 mL will be noted on the report
- Make sure the patient is not just collecting saliva
- Refrigerate until shipment
- Transport to the lab as soon as possible

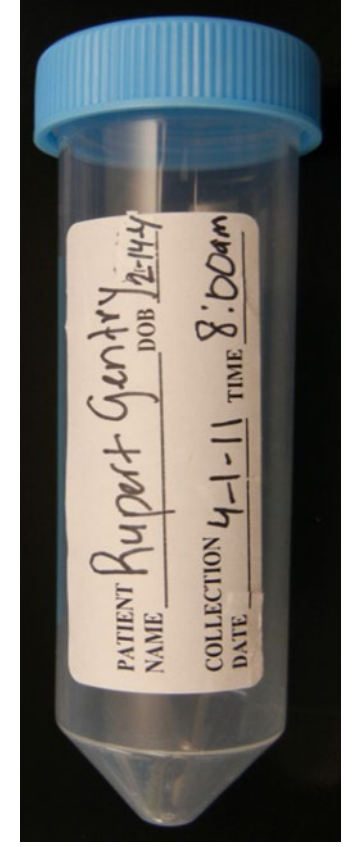

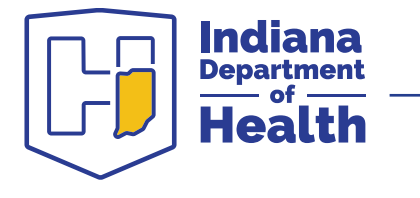

# **Unsatisfactory Specimens**

#### **Most common reasons for specimen rejection:**

#### • **Missing information**

- o No name on the collection tube
- o No collection date on the collection tube
- o Name on specimen and form do not match

#### • **Specimen issues**

- o Leaking specimen tube—make sure the cap is secured tightly
- o No sputa in collection tube

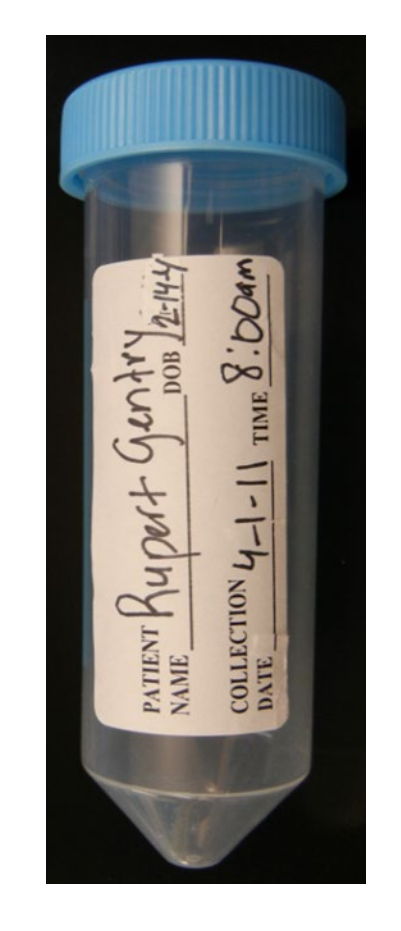

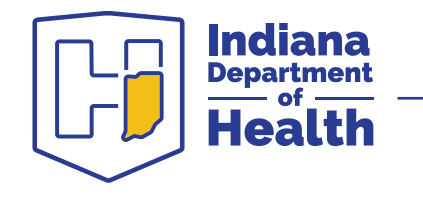

## **How often should sputa be collected?**

#### **Designed to assist the clinician by:**

- Collecting the most appropriate number of sputa
- Collecting the most appropriately timed sputa
- Results interpretation
- Conserves resources by eliminating unnecessary testing

#### **Initial ISDH Lab Result** SMEAR NEGATIVE\* **SMEAR POSITIVE** 3 sputa (Any positive result out of 3 sputa) **PCR POSITIVE** PCR NEGATIVE Collect 3 sputa if culture results are negative (6-8 weeks) and clinical Collect 3 sputa if culture results suspicion remains are negative for MTB (6-8 weeks) Collect 3 sputa every 2 weeks until <1/field. and clinical suspicion remains. **Culture** No growth No growth Positive for **Culture Positive for MTB**  $(2 sets)$  $(2 sets)$ **MTB Culture STOP STOP Positive for** Continue to collect 3 sputa monthly **MTB** and at the end of the 8-week initial **Clinical Case Clinical Case /Provider** treatment phase until 2 consecutive sets **/Provider Culture of Non-TB Decision Decision** are culture negative. Mycobacteria (NTM) **STOP**

\* If clinical suspicion is high, a PCR may be requested. Requests must be received within 14 days of receiving the negative smear result.

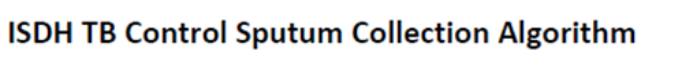

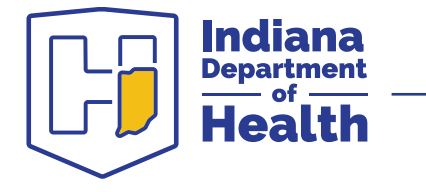

#### **What other specimen types can be accepted?**

- IDOH TB Lab accepts non sputum types on a case-by-case basis, including:
	- o BAL, lung tissue, urine, wounds, pleural fluid, lymph nodes
- Specimens must be collected in a sterile container and kept refrigerated
- Specimen PCR will be performed but it is not fully validated on most extra pulmonary specimen types. Results will be accompanied by a disclaimer
- Formalin fixed tissues are not acceptable for testing at IDOH, but testing may be able to be performed at the CDC (PCR only)

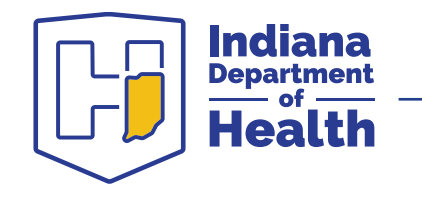

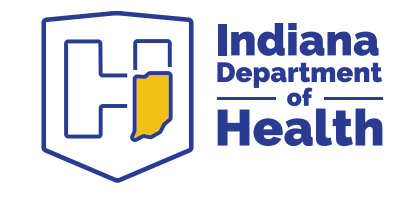

**AVAZZAVAZZAVAZZAV** 

#### **Packaging and Shipping and Transit Times**

## **Specimen Packaging and Shipping**

- All sputum and blood specimens must be packaged as a Category B, Biological **Substance**
- IDOH provides sputum and QuantiFERON collection and shipping supplies free for local health departments

To order 6A containers: [Containers@health.IN.gov](mailto:containers@health.IN.gov) 317-921-5875

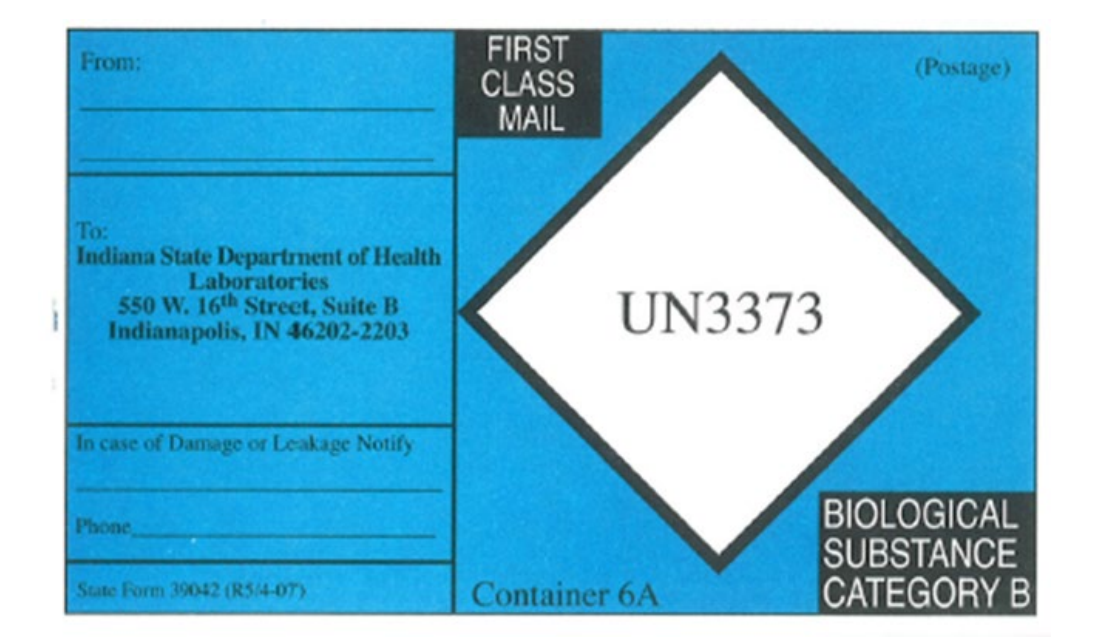

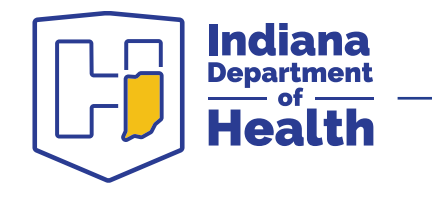

## **How do I pack a sputum specimen?**

#### 3 components:

- 1. Specimen collection tube (primary)
- 2. Watertight, secondary container
- 3. Rigid outer container
- Secure cap to collection tube securely
- Include absorbent material inside secondary container
- Paperwork and cans should be placed in UPS bag for shipment

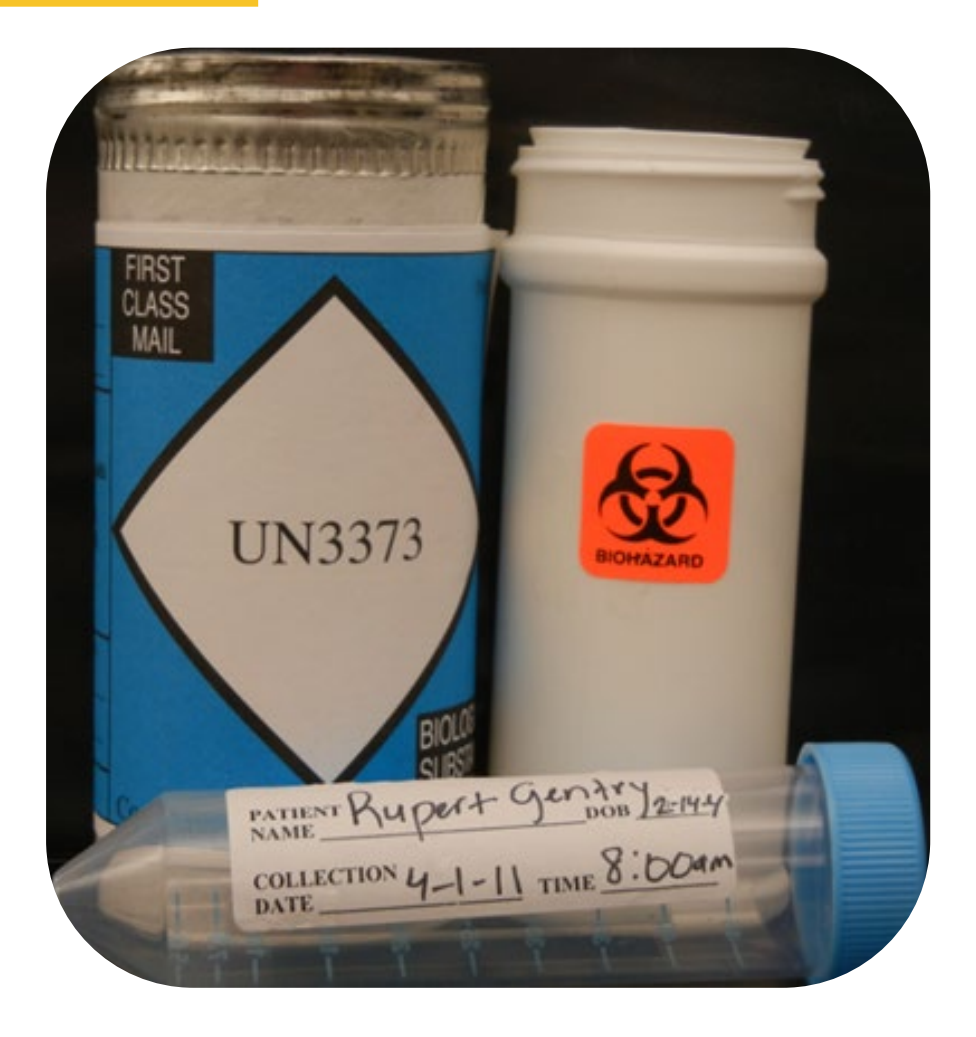

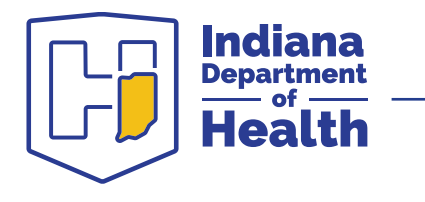

#### **Be sure to send this …**

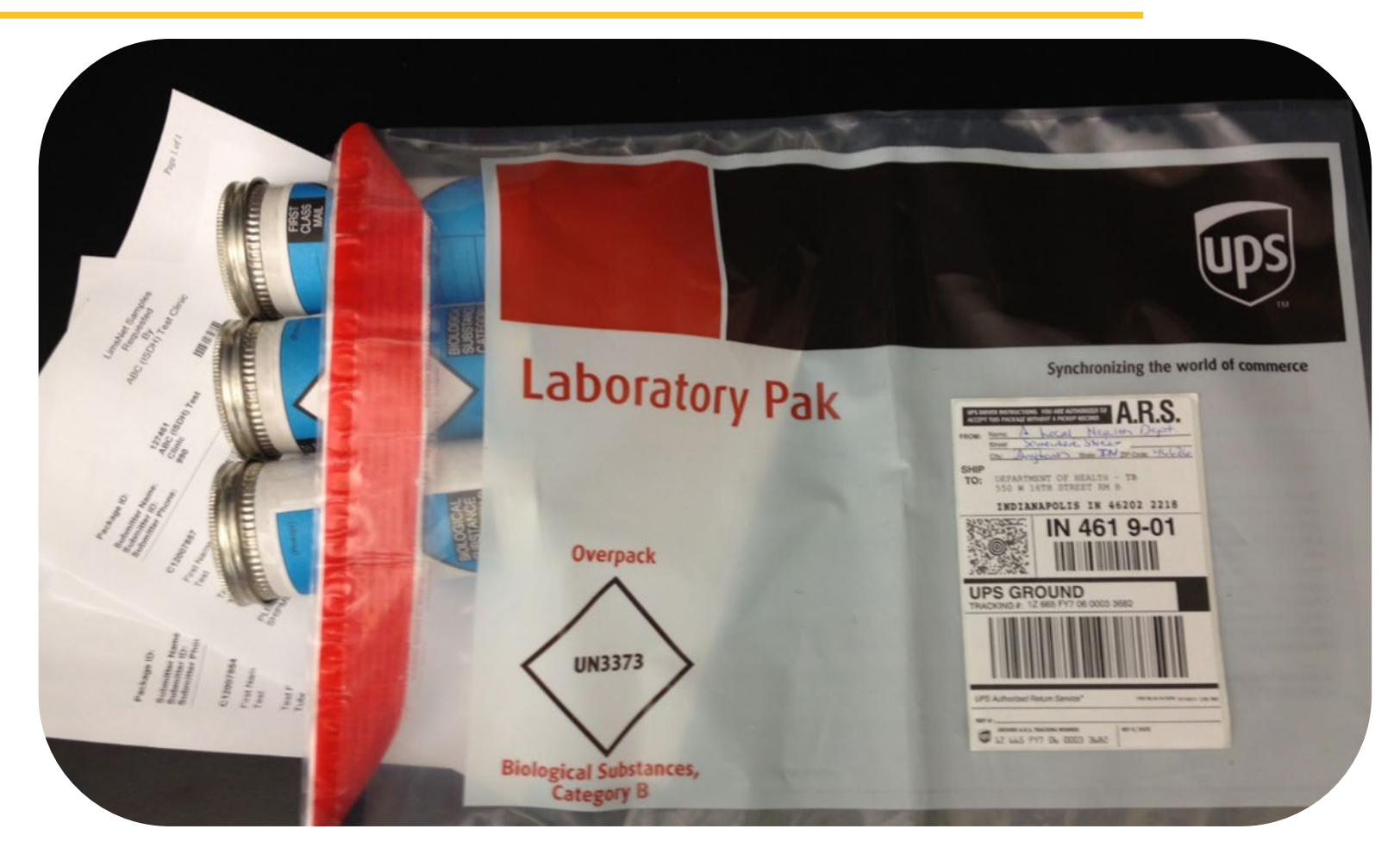

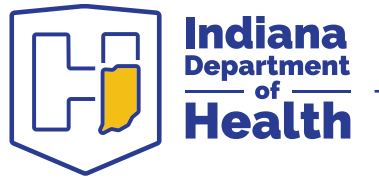

#### **… and not this!**

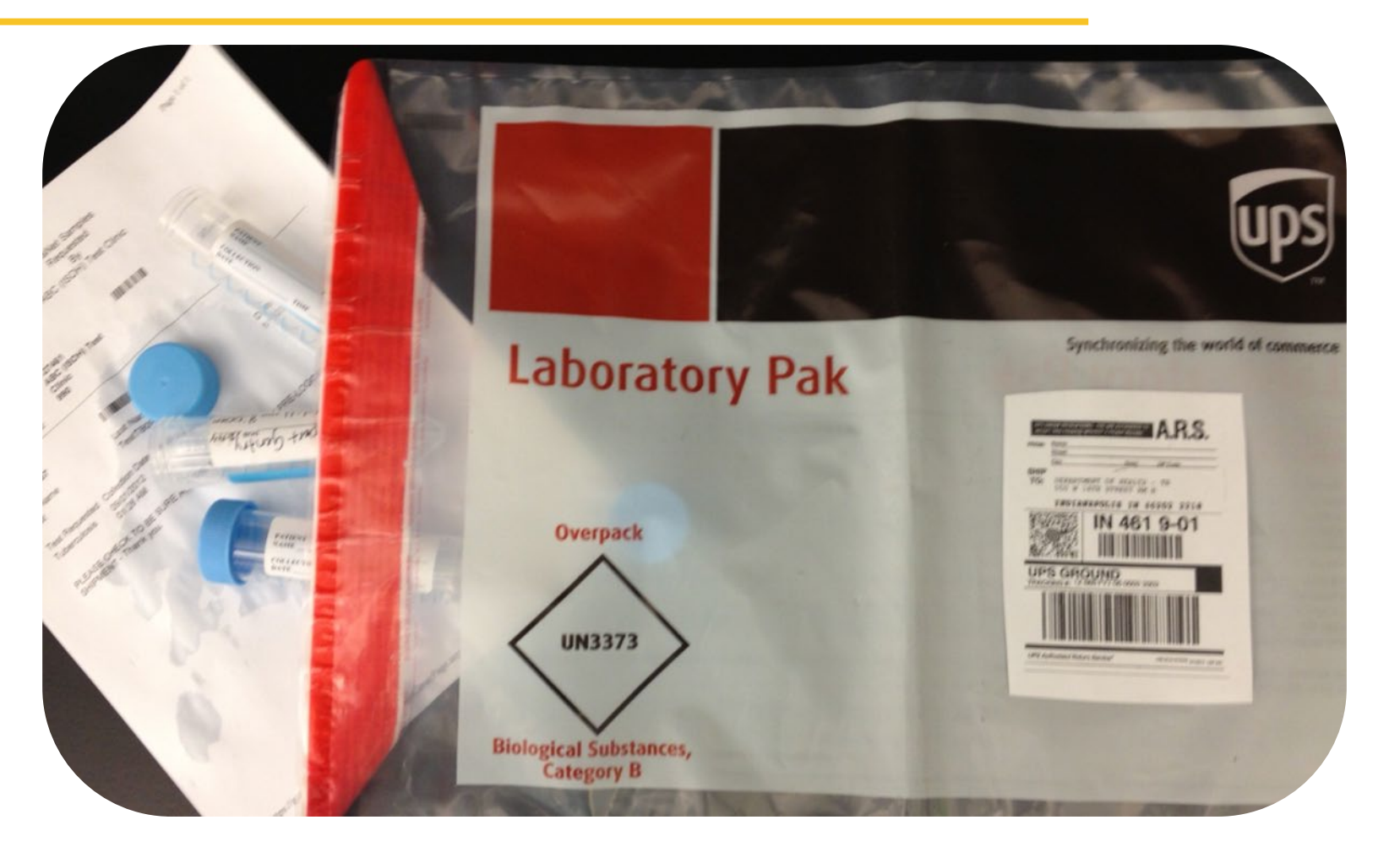

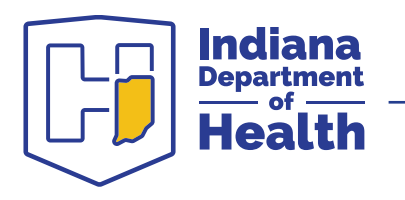

#### **What if I don't have any IDOH containers, and I really need to ship?**

- Any sterile, leak-proof, screw capped collection container should be fine—for example, urine collection cups
- Remember to package as Category B, Biological Substances, including leakproof secondary container and rigid outer packaging

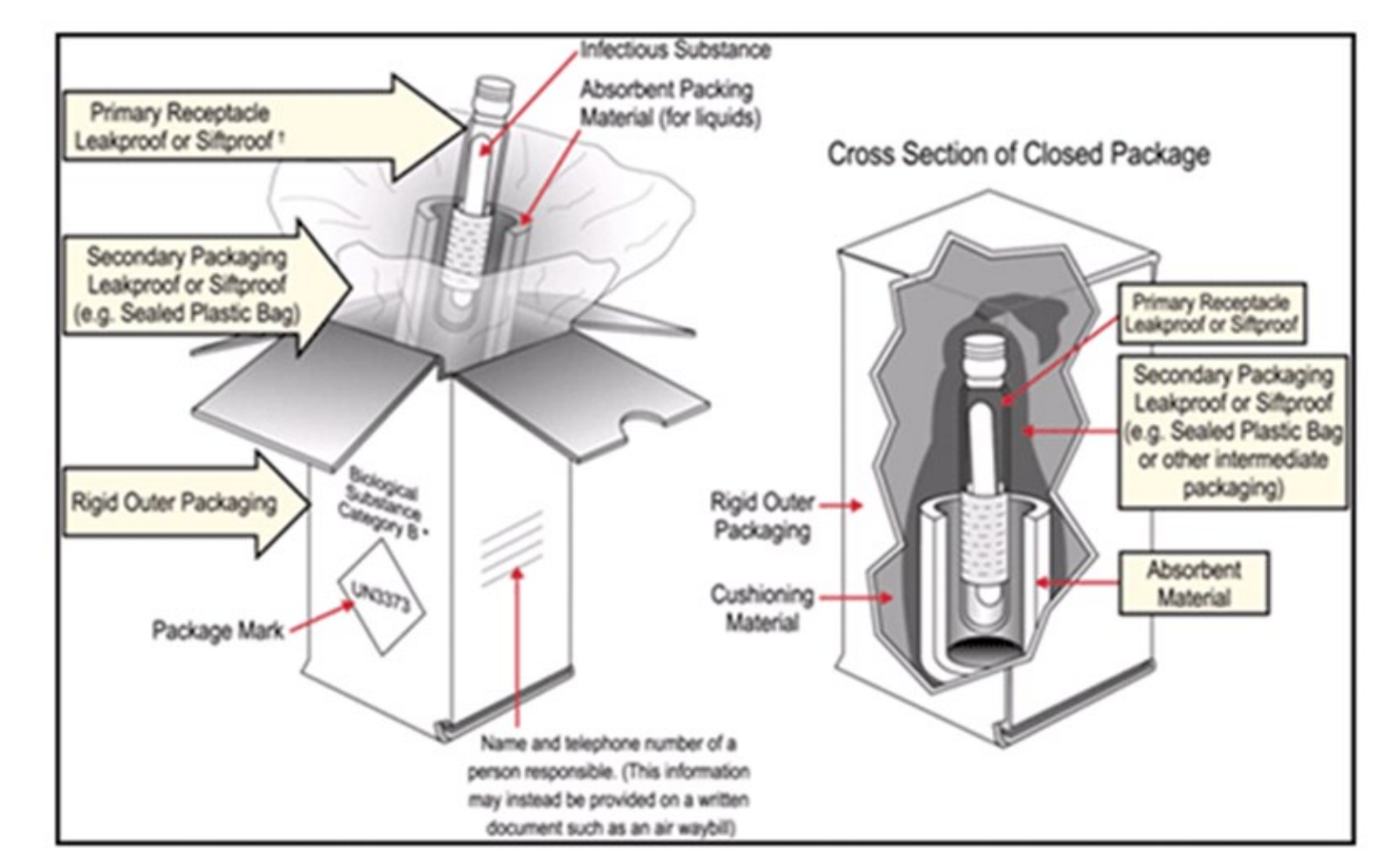

U.S. Department of Transportation

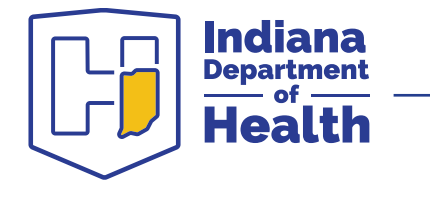

## **How do I get my specimens to the lab?**

- Use UPS bags provided by IDOH— FREE!!!
- Deliver them yourself—open 8:15 a.m. to 4:45 p.m. 550 W. 16th St., Suite B, Indianapolis, 46202
- Remember not to ship on Friday or the day before a state holiday

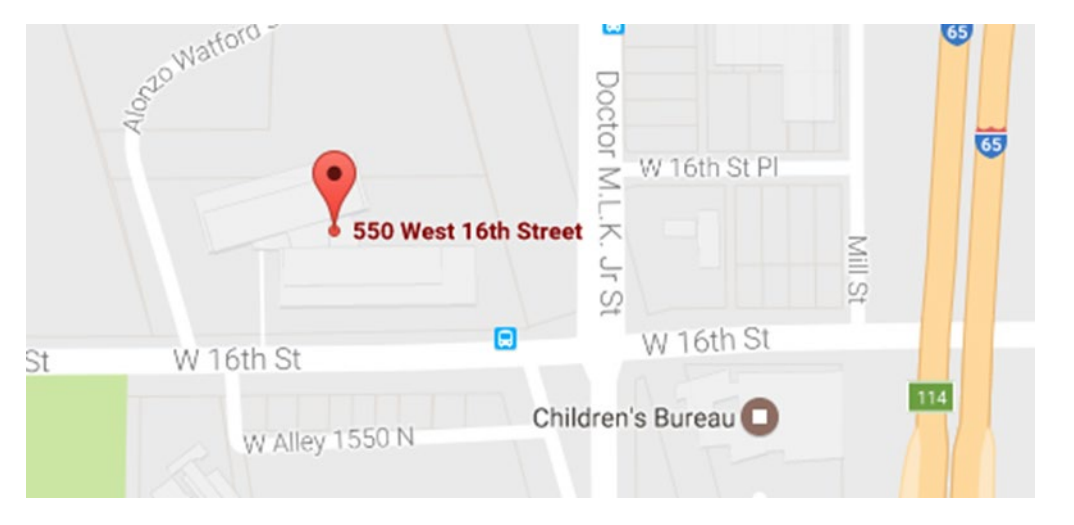

Google Maps

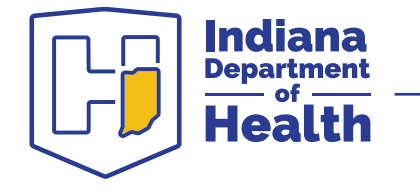

#### **What are the transit times and why should I be concerned about them?**

- Transit time is defined as the length of time between specimen collection and receipt at the lab
- The sooner the specimen arrives here, the faster it can be tested, and the faster new TB cases can be identified
- Shorter transit times=faster results
- IDOH must report transit time data to the CDC as part of the TB Cooperative grant—the goal is 24 hours from collection
- Do not "BATCH" your specimens!
	- Ship one immediately, and the others the next day
	- Remember, UPS shipping is FREE!

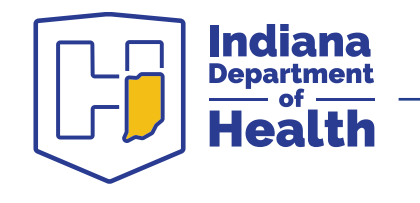

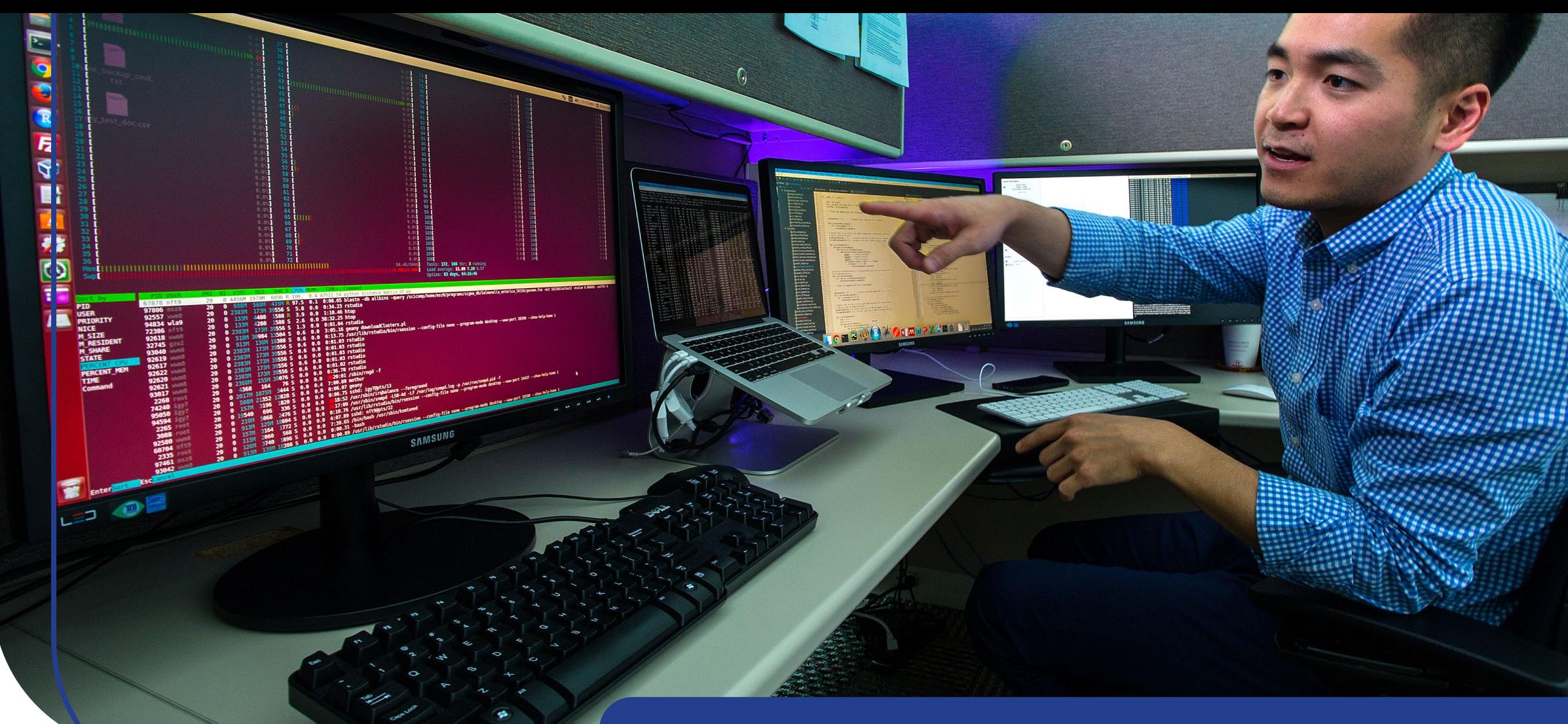

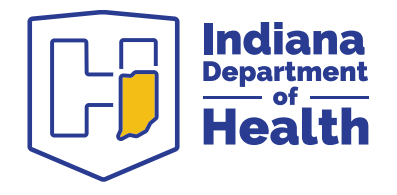

#### **Testing and Results Interpretation**

## **Testing Objectives**

- 1. Identify Acid Fast Bacteria (AFB) in specimens
- 2. Use Polymerase Chain Reaction (PCR) to detect *Mycobacterium tuberculosis* complex (MTBC) DNA in smear positive sputa
- 3. Culture specimen
- 4. Identify culture growth as MTBC
- 5. Determine antibiotic susceptibility
- 6. Ship the culture for genotyping

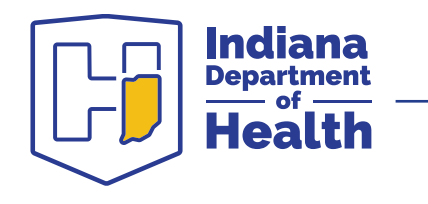

#### **AFB Microscopy**

- **Acid Fast Microscopy (AFB Smear)**—sputum is smeared on a glass slide, stained, and examined under a microscope.
- **Results:** AFB Found (Positive) or Not Found (Negative)
- Positive slides are quantified as the number/field:
	- AFB Positive-->50/field, >10/field, 1-10/field, <1/field
	- Equivocal—only 1, 2, or 3 bacteria on the entire slide

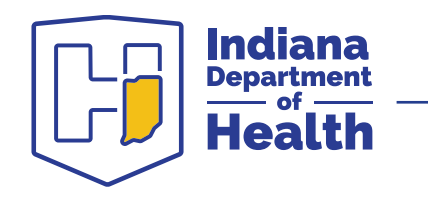

#### **AFB Microscopy**

- AFB Positive result could indicate TB or some other mycobacteria (*M. avium, M. abscessus*, etc.)
	- PCR is needed to rule in or rule out TB
- AFB positive could indicate living or dead bacteria patients on TB therapy sometimes have positive smears with negative cultures

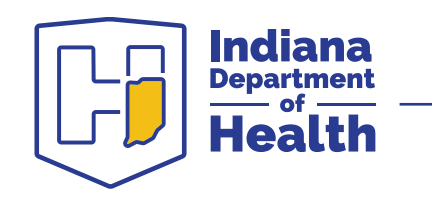

#### **AFB Microscopy**

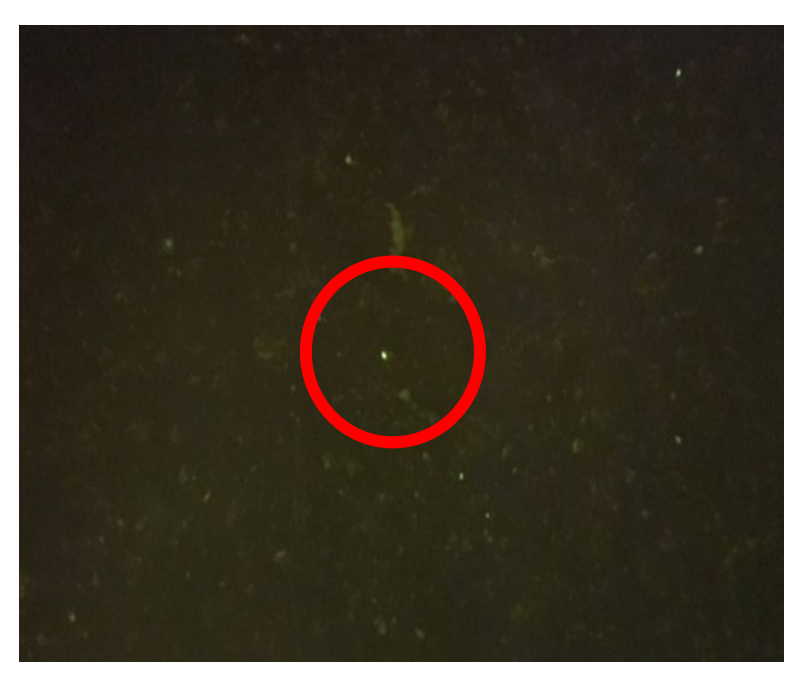

#### **AFB Found, <1/field AFB Found, >50/field**

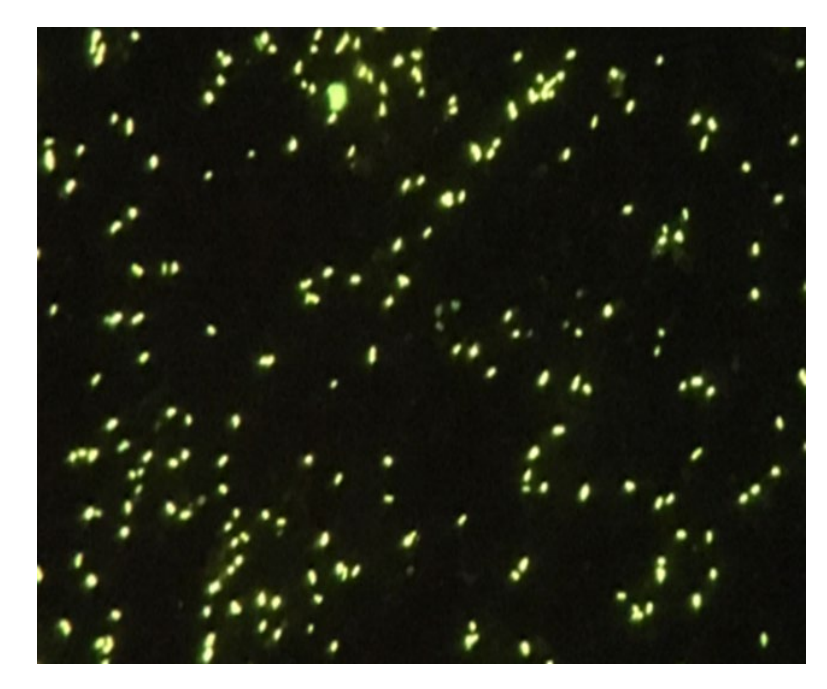

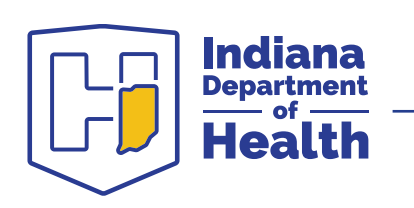

#### *Sputum smears stained with Auramine O-phenol under high magnification.*

## **TB PCR (Polymerase Chain Reaction)**

- **Specimen TB PCR**—molecular test that detects MTBC DNA—very sensitive, can detect very small quantities, specific to TB
- **Results:** Detected (Positive) or Not Detected (Negative)
- IDOH automatically performs this test on smear positive sputa for new patients
- IDOH will perform this test on smear negative sputa upon request
- PCR can detect either live or dead bacteria, so this is most useful for testing patients with unknown TB status
- PCR is a different test than a TB probe, but the results are equivalent

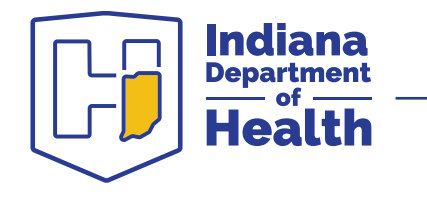

## *M. Avium* **complex (MAC) PCR**

- **Specimen MAC PCR**—molecular test that detects *M. avium* complex DNA very sensitive, can detect very small quantities, specific to MAC
- **Results:** Detected (Positive) or Not Detected (Negative)
- Will only be run on smear positives that are TB PCR not detected
- Purpose is to help rule out TB for smear positive patients
- M. avium complex includes both *M. avium* and *M. intracellulare-chimaera* group

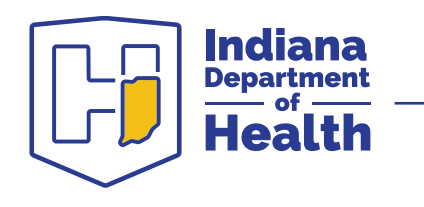

## **Mycobacterial Culture**

- Two sets of media are inoculated for all specimens:
	- **M**ycobacterial **G**rowth **I**ndicator **T**ube—MGIT broth
	- Lowenstein-Jensen slant—LJ
- Both cultures are incubated for 6 weeks
- MGIT tubes are continually monitored for growth by MGIT 960 instrument
- Once growth is detected in either, additional testing is performed to identify the organism

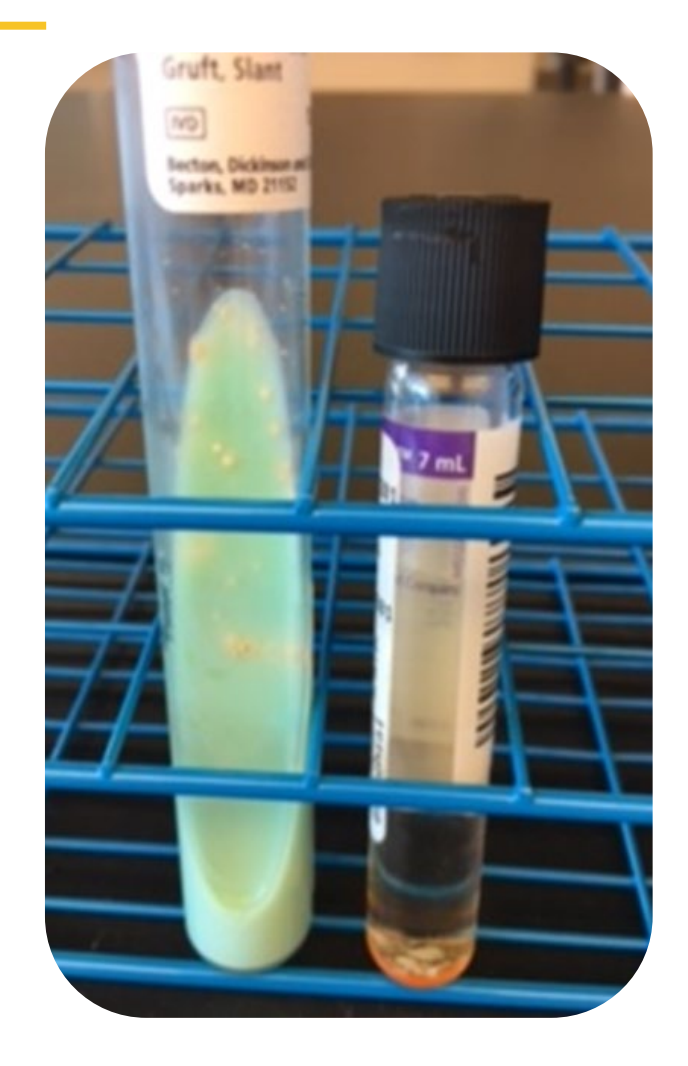

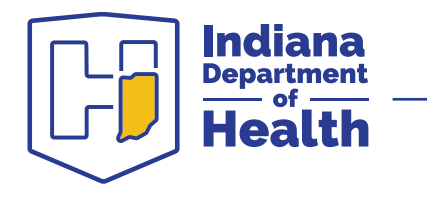

## **Mycobacterial Culture**

- Culture growth is checked to confirm the presence of mycobacteria—culture is smeared on a glass slide, stained, and examined under a microscope
- Presence of AFB could indicate TB, or another mycobacteria

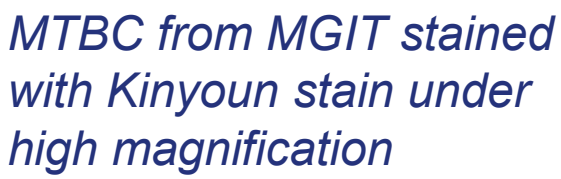

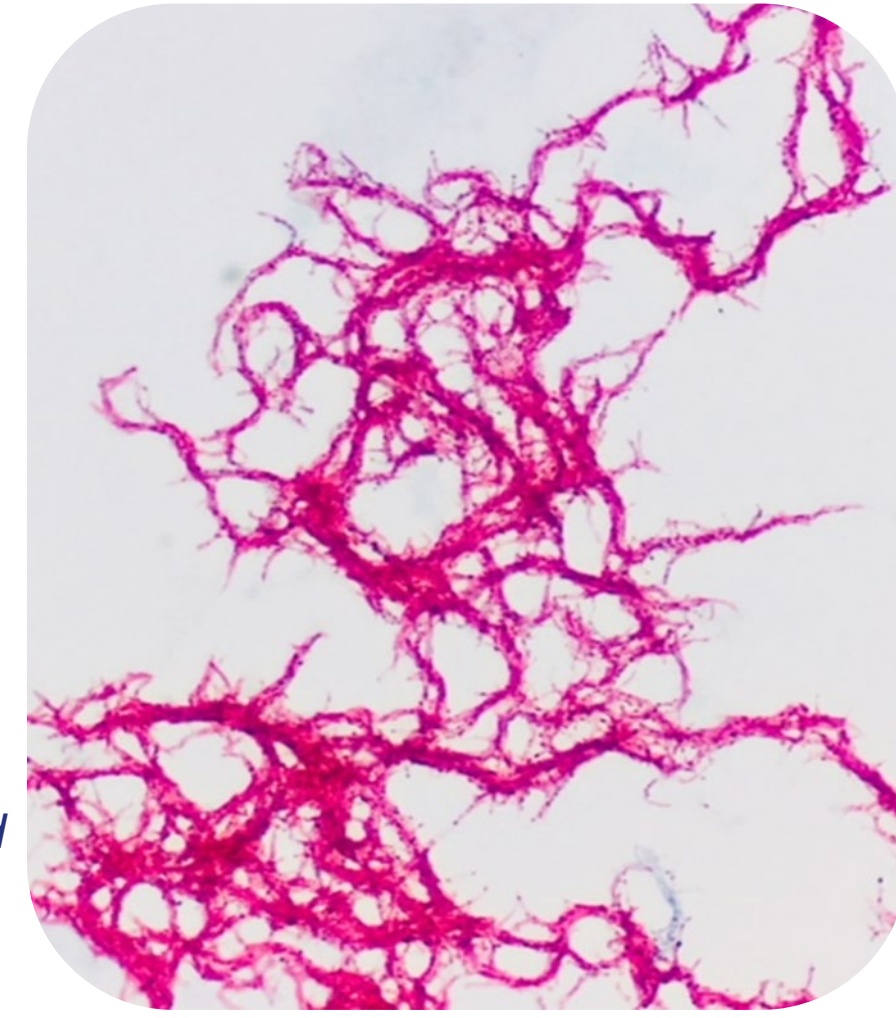

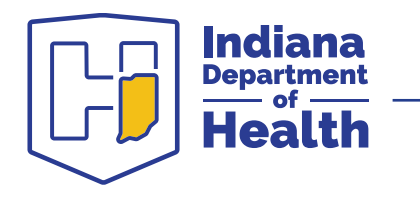

## **Culture Identification – PCR**

- **Positive cultures are first tested by Culture PCR to rule in or rule out TB**—same test as specimen PCR, but performed on the culture instead of the specimen
- **Results:** Detected (Positive) or Not Detected (Negative)
- All AFB positive cultures will be tested by both TB and MAC Culture PCR
- Lab Report will show each PCR test as a separate line

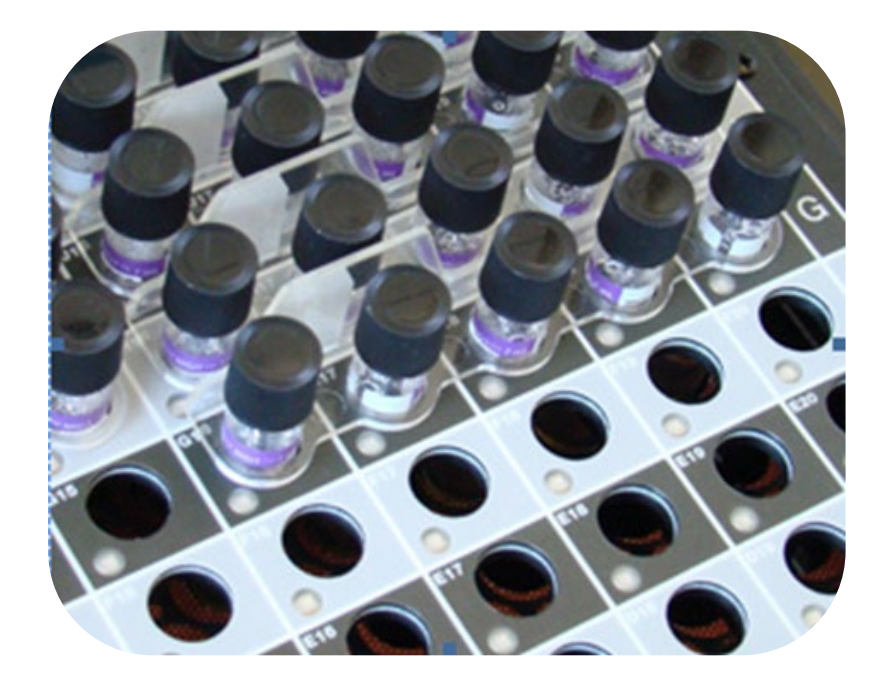

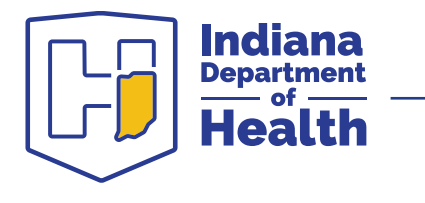

### **Culture Identification – MALDI-TOF MS**

- MALDI-TOF MS is used to identify Non-Tuberculous Mycobacteria (NTMs)
- Matrix Assisted Laser Desorption Ionization-Time of Flight Mass Spectrometry
- Technology uses a laser beam to analyze the protein composition of bacteria and fungi
- Can be used to differentiate many species of Mycobacteria--library includes over 150 species
- More specific than other types of identification

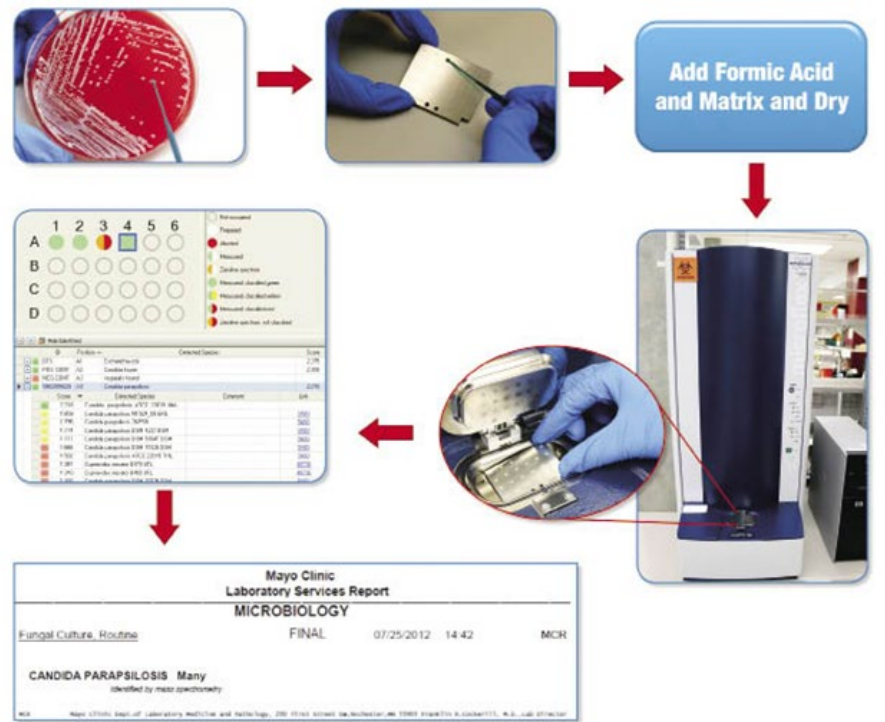

Figure 3. Matrix-Assisted Laser Desorption Ionization-Time of Flight Mass Spectrometry Workflow

*MALDI-TOF MS graphic from Bruker Corporation website*

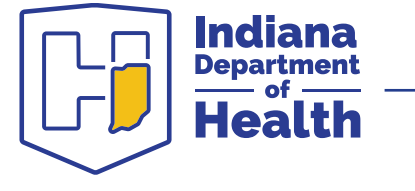

### **Culture Negative Results**

- If no growth is observed in either the MGIT tube or the LJ slant, the culture is reported as negative
- **Result**: Final Conclusion: No Mycobacteria Isolated
- Culture negative results are finished after 6 weeks o Usually, this is exactly 6 weeks after the initial AFB smear date
- A culture negative indicates:
	- No mycobacteria were present in the sputa; or
	- Any AFB present were dead

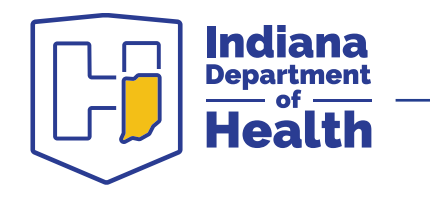

# **Susceptibility Testing – Pyrosequencing**

**Pyrosequencing—**molecular sequencing assay, detects mutations causing the majority of antibiotic resistance to RIF and INH

IDOH's pyrosequencing panel consists of three assays:

- *rpo***B**—Rifampin
- *kat***G**—Isoniazid resistance (high level)
- *inh***A**—Isoniazid resistance (low level)

**Results:** Mutation Detected (Positive)—likely antibiotic resistant

Mutation Not Detected (Negative)—approx. 90% chance the strain will be susceptible—culture DST needed for confirmation

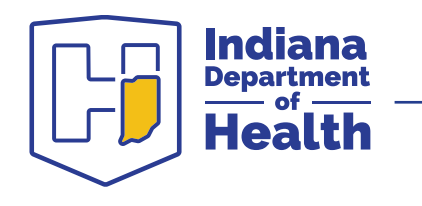

## **Susceptibility Testing – Pyrosequencing**

- The purpose of this assay is to detect MDR TB as early in infection as possible
- IDOH can perform this assay on TB PCR positive specimens or cultures
- Assay is typically performed once per TB patient
- Specimens can be submitted from other laboratories in Indiana upon request
- Specimens with mutations are typically forwarded to the CDC for additional testing

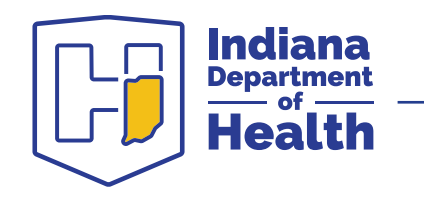

## **Culture Susceptibility Testing**

After a culture has been identified as MTBC, susceptibility testing is performed for first line antibiotics (**RIPE**):

- **R**ifampin (1 µg/mL)
- **I**soniazid (0.1 µg/mL)
- **P**yrazinamide (100 µg/mL)
- **E**thambutol (5 µg/mL)

IDOH performs this test on the first positive culture for each TB patient.

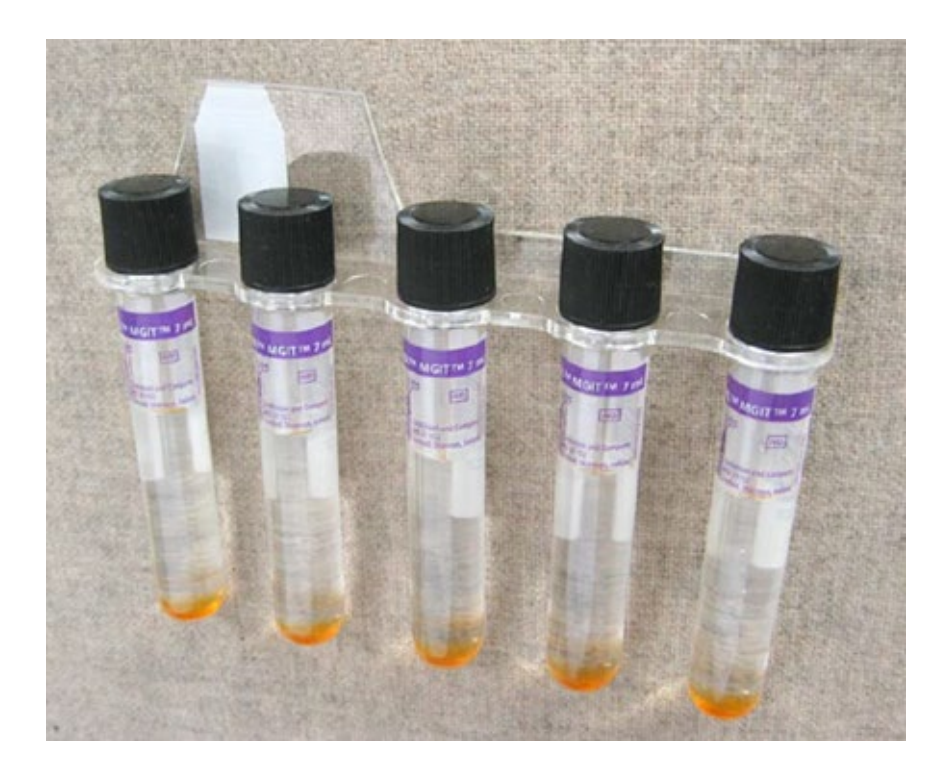

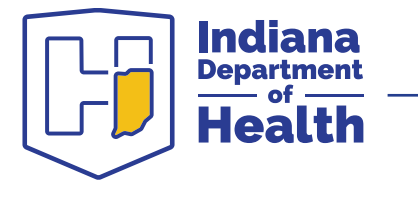

## **Culture Susceptibility Testing**

- MGIT tubes are inoculated with TB culture and antibiotics are added
- The tubes are then incubated for 10-14 days and monitored for growth **Results**: Susceptible—no growth in the MGIT tube, indicating the antibiotic is

effective against the TB strain

Resistant—growth in the MGIT tube, indicating that the TB strain can grow in the presence of the antibiotic t

• Resistant strains are sent to the CDC for further testing for second line antibiotics

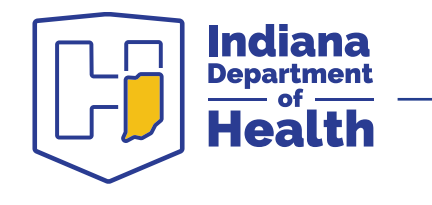

# **TB Genotyping**

- IDOH receives MTBC isolates from clinical laboratories throughout the state for genotyping
- One isolate from each TB patient is sent for genotyping
- National genotyping lab is the Michigan Department of Health
	- Molecular testing is used to compare strains of MTBC
	- Genotyping results aid IDOH TB Epidemiologist in creating links between patients to track how TB may be spreading

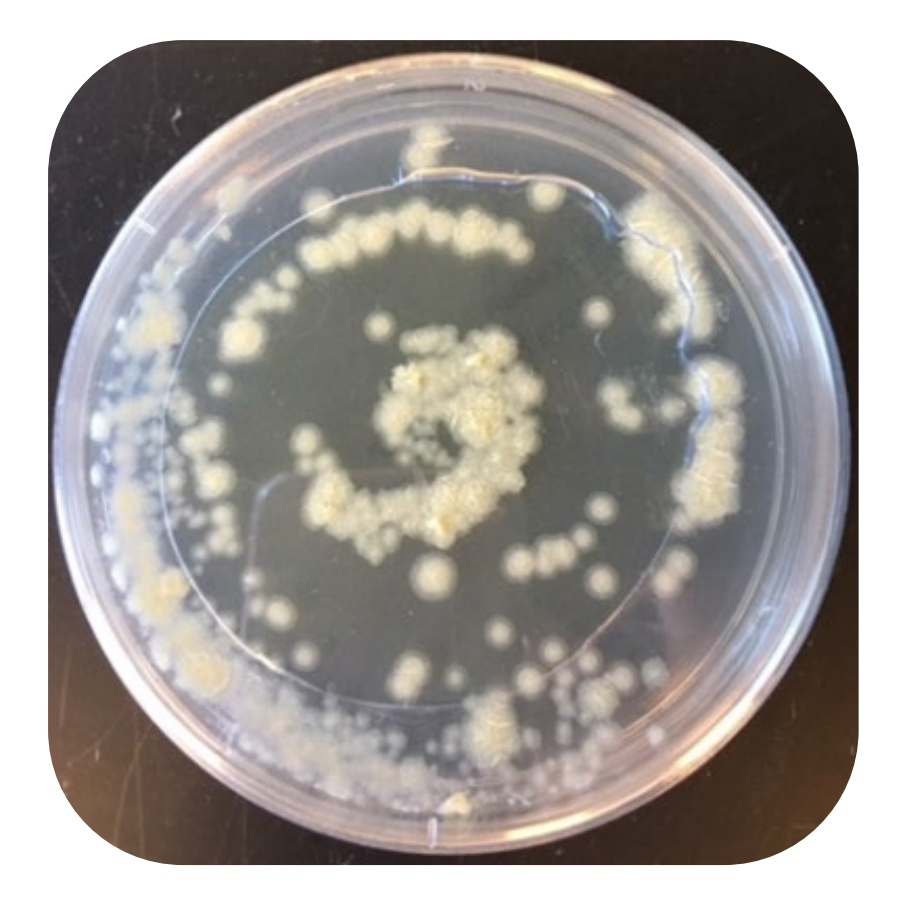

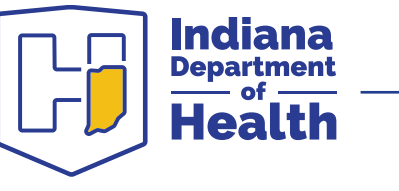

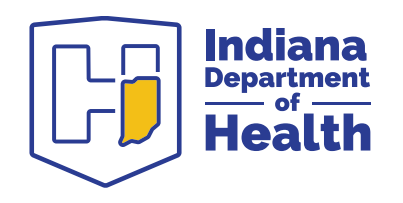

#### **Ordering Testing and Timeline for Results**

### **What tests do I need to order?**

- The lab will automatically perform a smear and culture for every specimen submitted
	- $\circ$  If the smear is positive, TB PCR will be performed (new patients only)
- Susceptibility testing and pyrosequencing will be performed once per TB patient
- PCR can also be performed on smear negative sputa upon special request—make sure to note this on the coversheet or in LimsNet as "MTB other" test
- When a culture grows, culture PCR will be performed

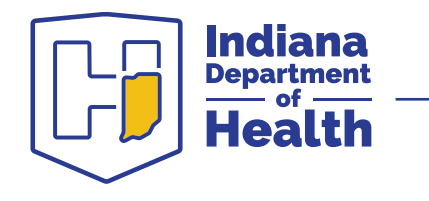

## **How long does it take for results?**

- Acid Fast Microscopy (AFB Smear)—Day 1 (if received before 10 am)
- Specimen PCR—Day 2
- Pyrosequencing—within 7 days
- Culture PCR—within 3-4 weeks
- MALDI-TOF MS—within 4-5 weeks
- Drug Susceptibility Testing within 6 weeks
- Negative Culture—42 days from smear date
- These times are approximate; dependent on how fast the strain grows and how many bacteria are present

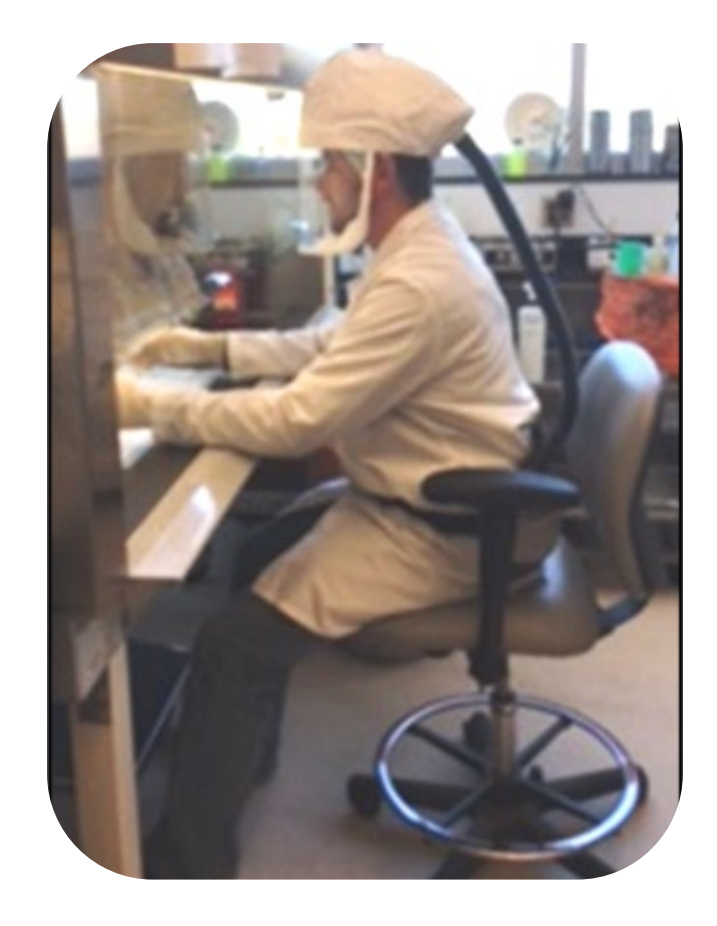

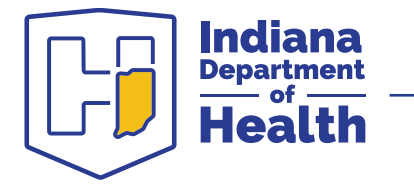

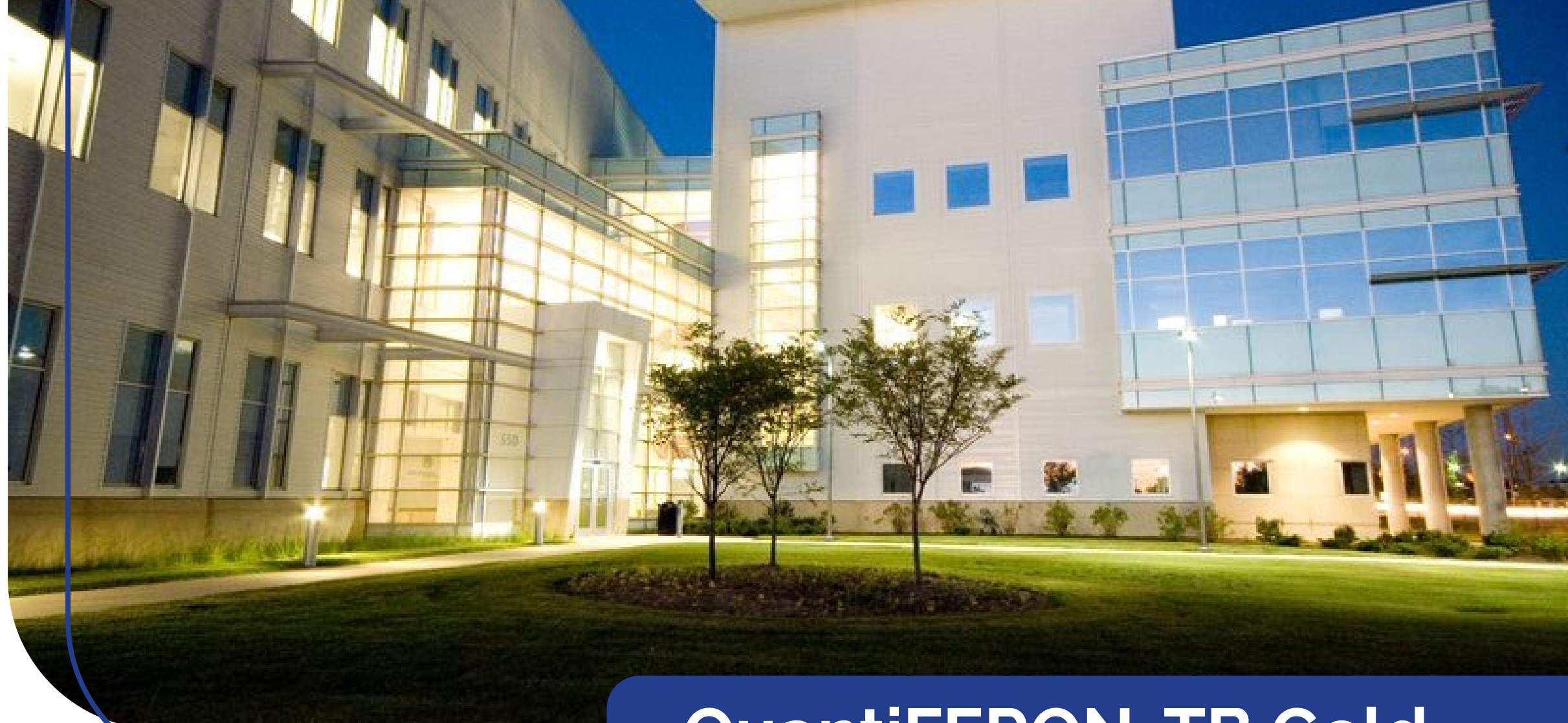

#### **QuantiFERON-TB Gold Plus**

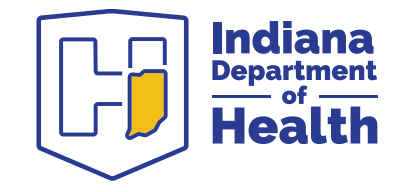

### **What is QuantiFERON-TB Gold Plus?**

- QFT is a type of IGRA (interferon-gamma release assay)—a blood test used to diagnose TB infection
- QFT can be used interchangeably with tuberculin skin tests, but offers several advantages:
	- Only one visit is required
	- Results may be easier to interpret
	- False positivity due to BCG is eliminated
- Cannot distinguish latent from active disease

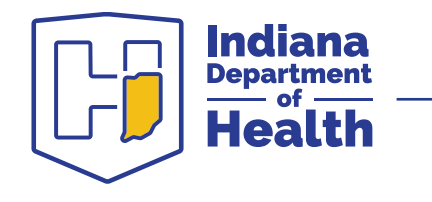

#### **Collection Methods Available**

#### Single Tube-minimum 5 mL

#### 4 Tube-1 mL in each tube

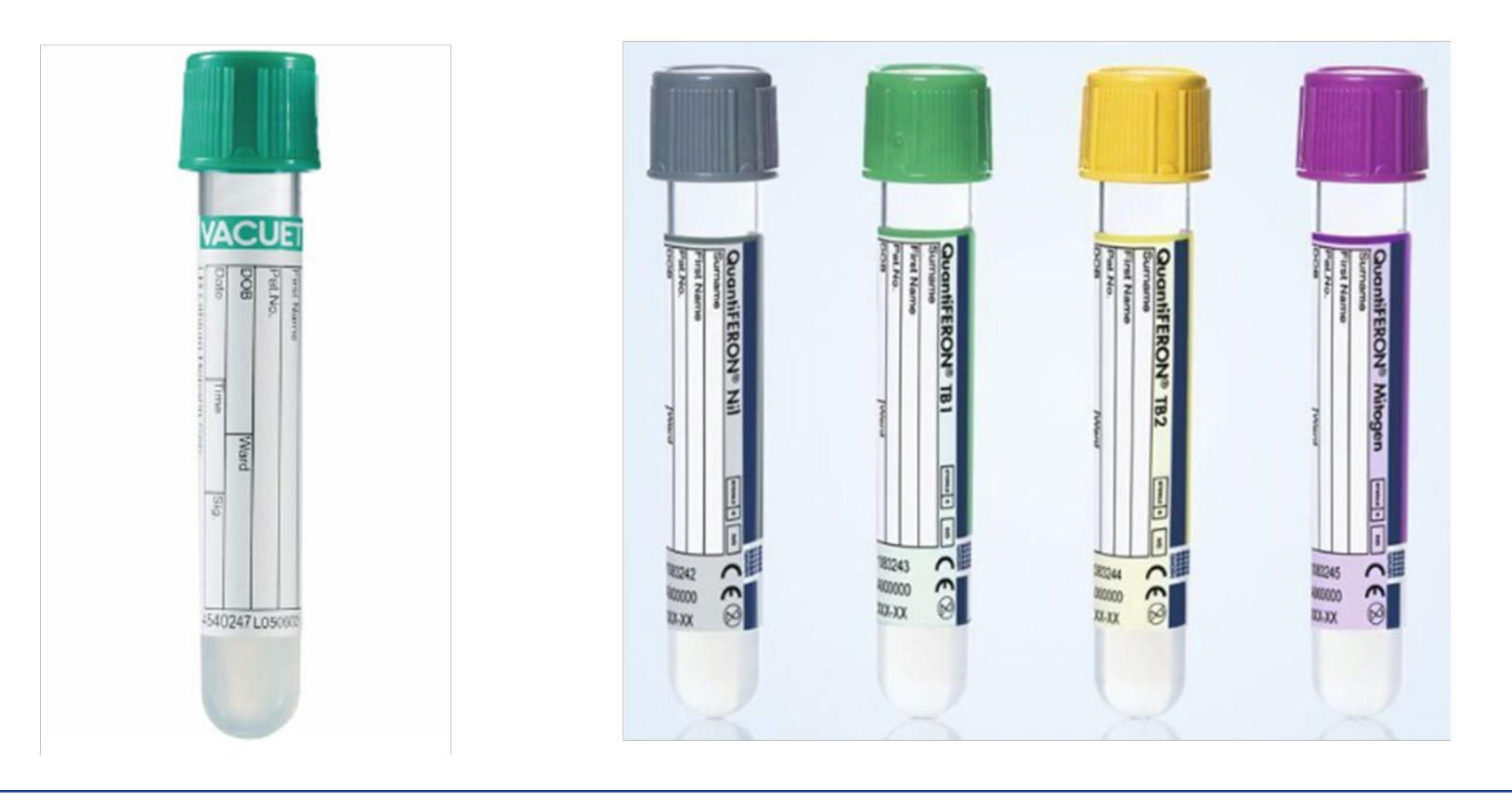

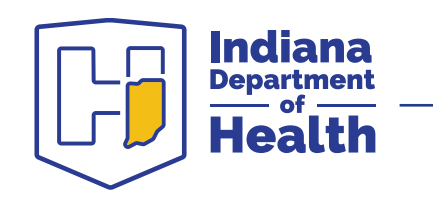

### **Blood Collection Methods**

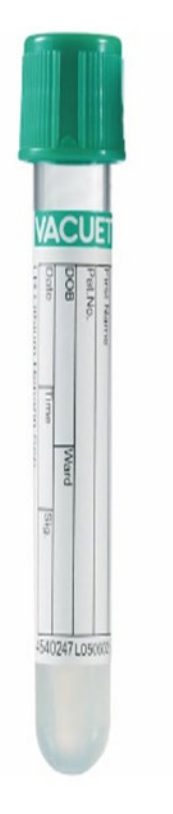

**Option 1**: Draw at least 5 mL of blood into a single lithium heparin collection tube. Blood may be stored at room temperature for up to 24 hours or refrigerated for up to 53 hours prior to testing.

**Option 2: Collect 1 mL of whole blood** directly into each of four QFT-Plus blood collection tubes and hold at room temperature for up to 16 hours prior to incubation.

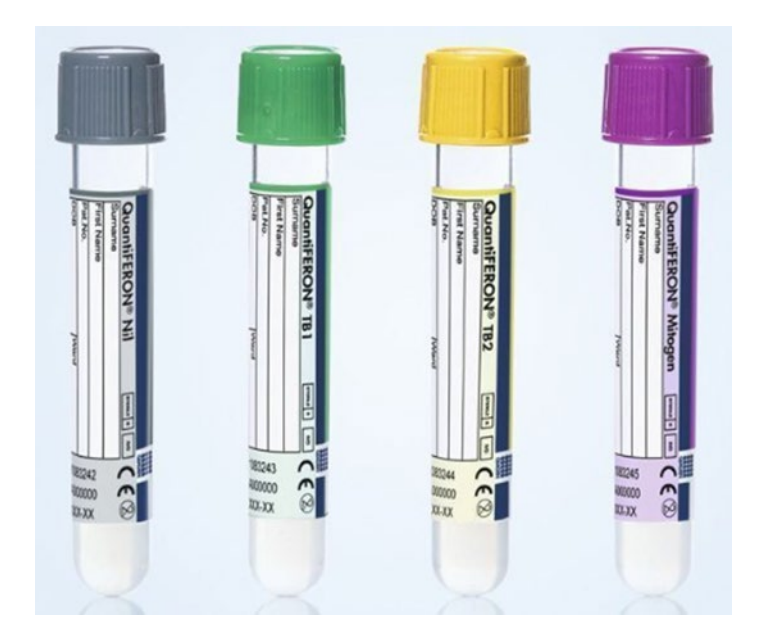

www.quantiferon.com

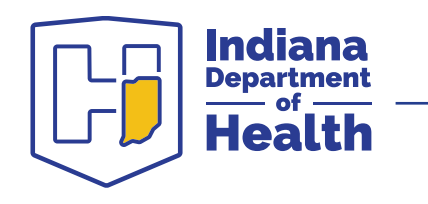

## **Which collection method is better?**

#### **Single Tube**

- It's one tube!
- More accurate results--4 tube draw requires specific and detailed pre-analytical processing that can impact the results

#### **4 Tube**

• More flexible hold times

**Whichever option is used, it is important to strictly follow the sample handling instructions exactly. Improper handling could lead to inaccurate results.**

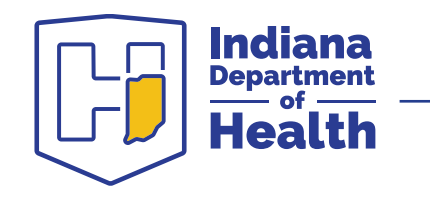

### **QFT lab testing**

- Blood from lithium heparin tubes is transferred into QFT tubes when received at IDOH
- QFT tubes are shaken 10 times and incubated at 37 °C overnight
- After incubation, tubes are centrifuged to harvest plasma.

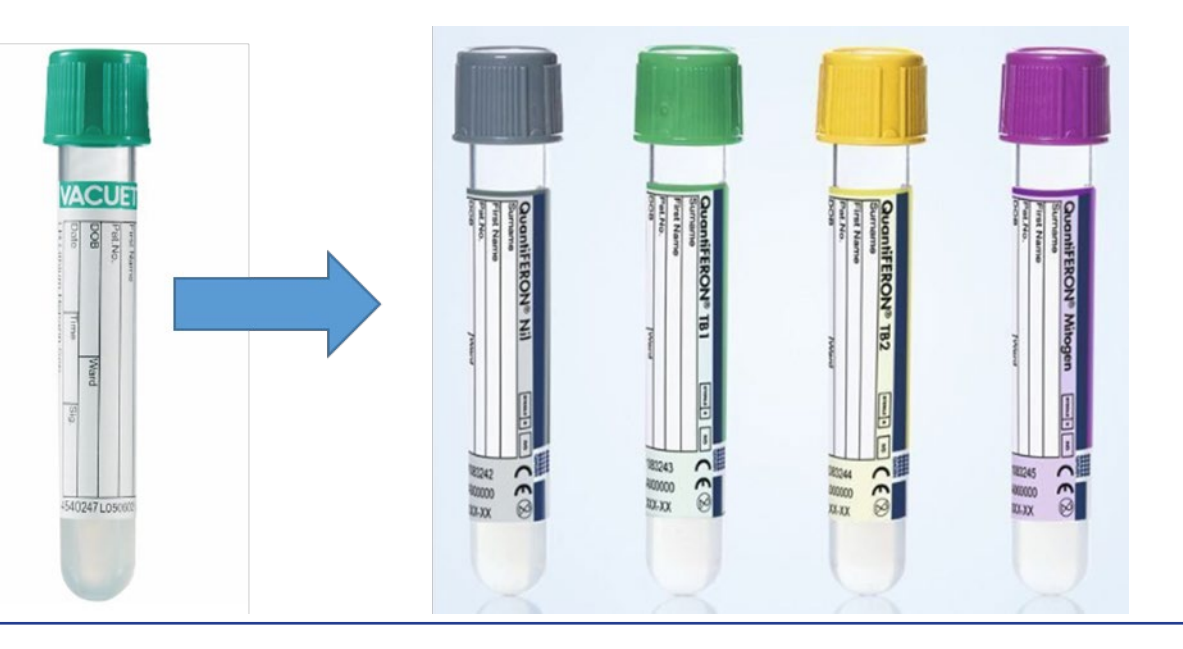

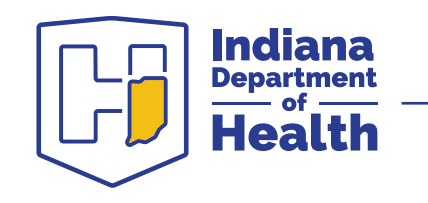

### **QFT Lab testing**

- Plasma is tested by ELISA
- ELISA gives a numerical result for each tube, in international units/mL (IU/mL)
- An interpretation is generated from the combination of results for the 4 tubes

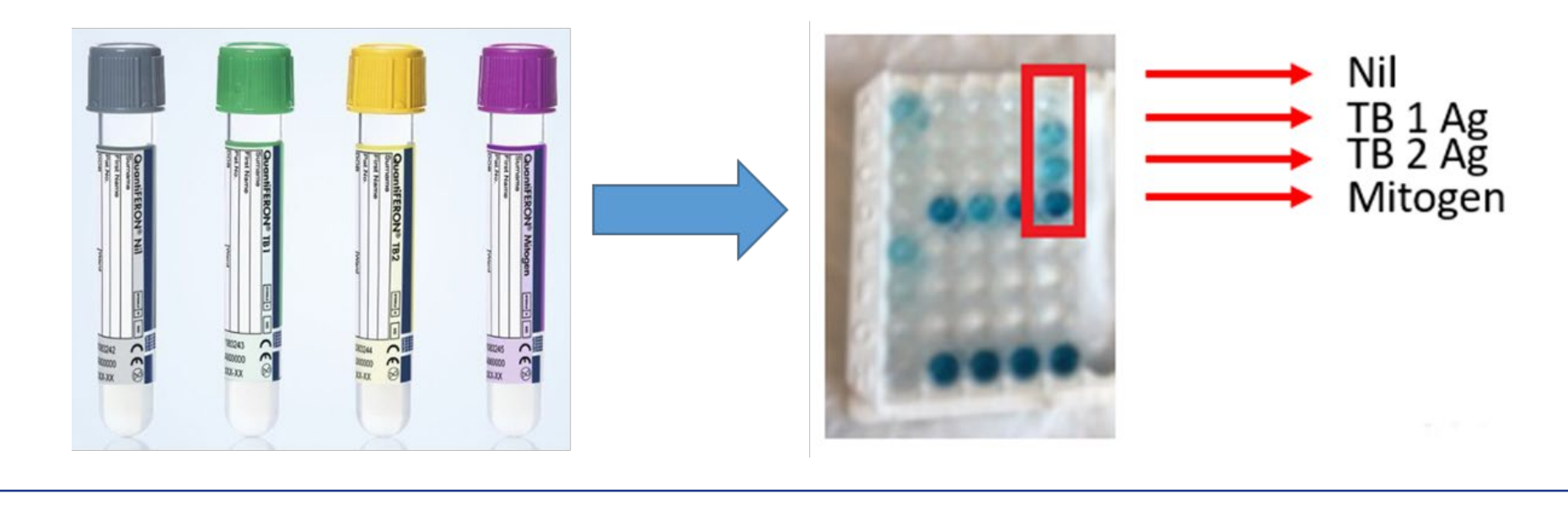

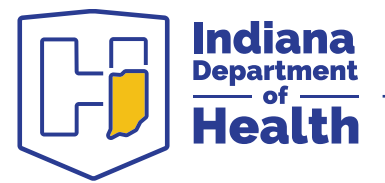

#### **Results Interpretation**

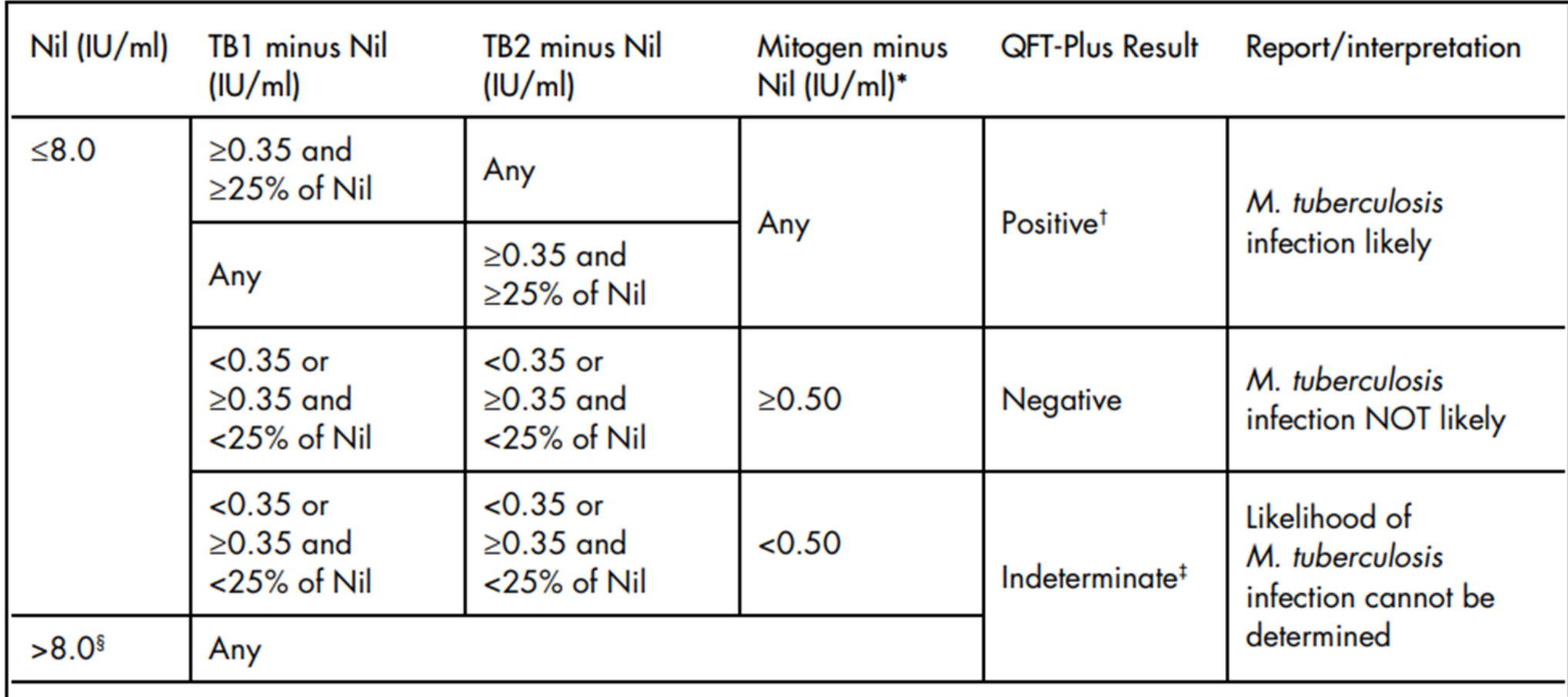

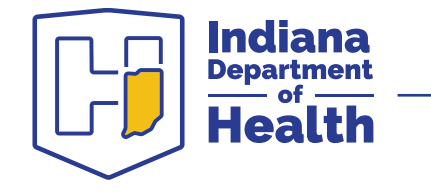

www.quantiferon.com

#### **QuantiFERON Lab Report**

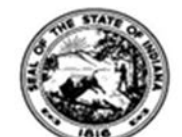

INDIANA STATE DEPARTMENT OF HEALTH LABORATORIES 550 West 16th Street, Suite B, Indianapolis, IN 46202

Judith C. Lovchik, Ph.D, D(ABMM) **Laboratory Director** 

CLIA Certification - 15D0662599

**Laboratory Report** 

Submitter: ABC Labs IN

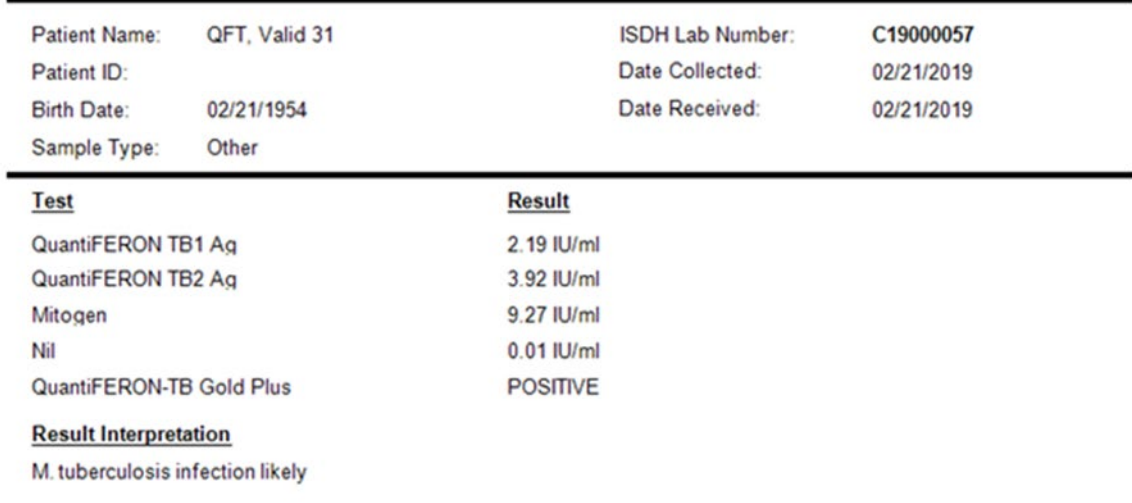

#### Average time for results: 2-3 days

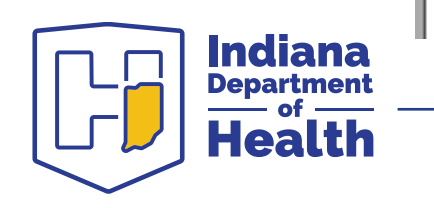

## **Refrigerated Shipping Labels**

- Blood tubes should be placed in a biohazard bag with absorbent material
- Bag and ice packs should be placed in cooler box
- Cooler box is placed in outer box
- Outer box is placed in the UPS bag

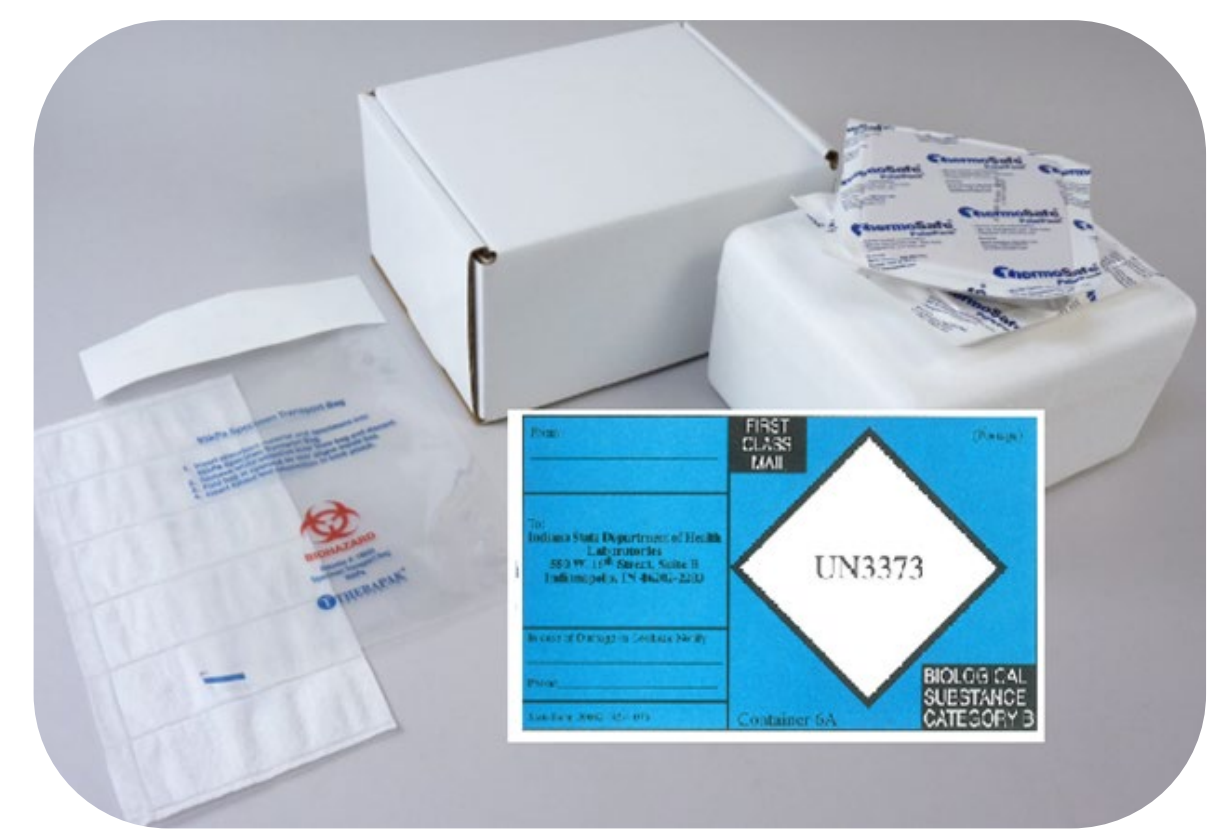

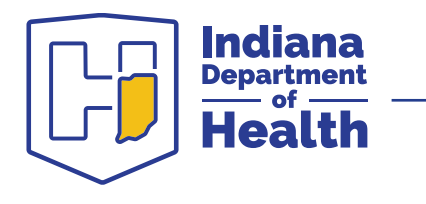

# **Ordering QFT in LimsNet**

- The same test name *Tuberculosis* is used for both sputum collections and QFT tests
	- Test types:
		- 1) Specimen (AFB Smear and Culture)
		- 2) Mycobacteriology Isolate
		- 3) QuantiFERON-TB
- When one of these is selected, it will gray out the non-applicable items for each test type
- Reason for test
- Specimen information

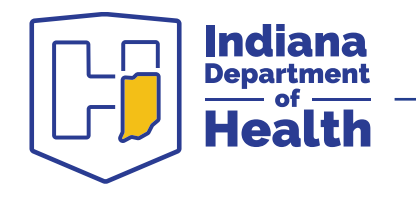

## **Billing and Pricing**

- QFT is a billable test for IDOH:
	- LHDs may provide valid insurance billing information for each patient tested OR
	- LHDs will be billed \$20 per test
- This billing strategy will allow IDOH to recover the cost of the QFT tubes/ELISA test kits

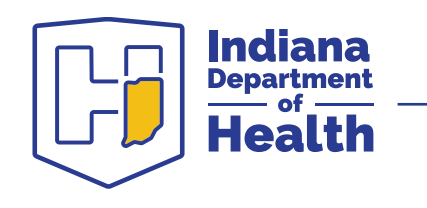

#### **What is the most common reason for QFT rejection?**

- Not enough blood in the tube—lab needs a minimum of 5 mL
- Exceeded transit times—shipped the day before a state holiday or delayed UPS delivery
- Other collection error

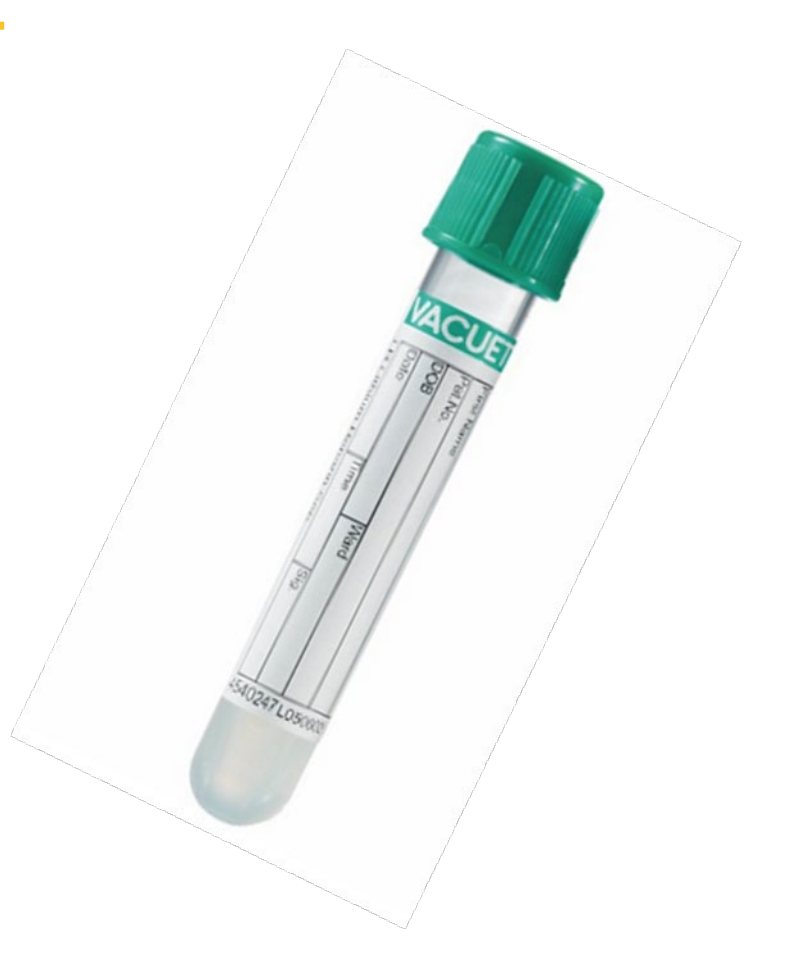

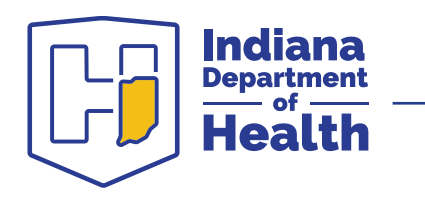

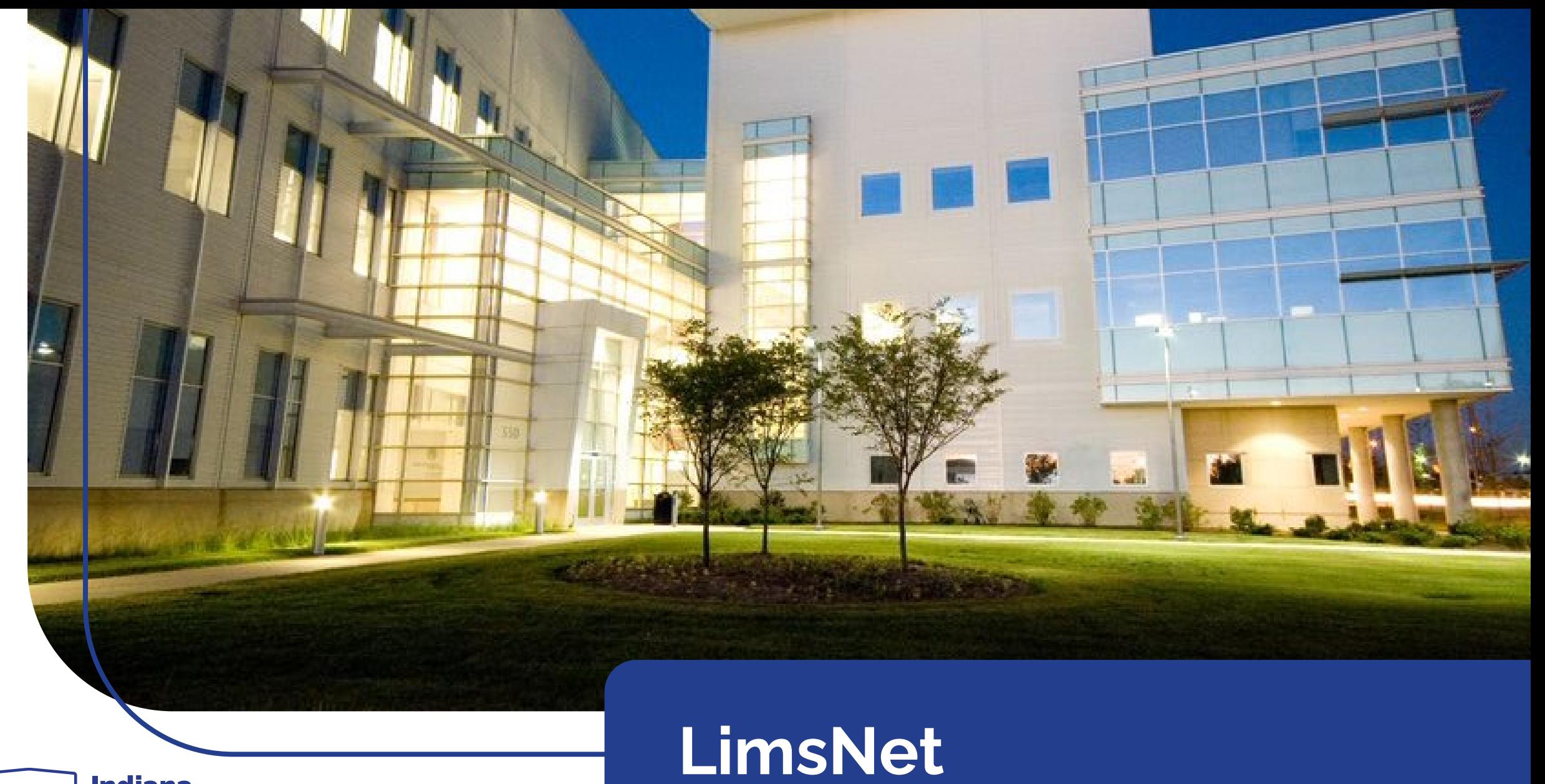

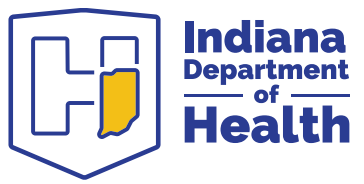

## **What is LimsNet?**

- **IDOH Lab's electronic specimen submission system—eliminates paper** submission forms
- No need to fill out submission forms in triplicate—use patient lookup feature for multiple sputum collections
- Results are available more quickly
- Testing delays due to incomplete patient/submitter information are virtually eliminated
- Submitters are able to view, print and save laboratory reports as PDF files at their convenience
- 99% of TB specimens are submitted via LimsNet

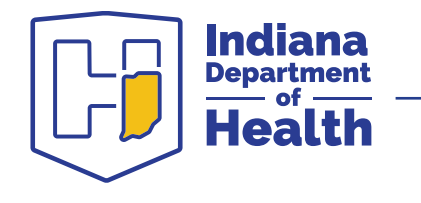

## **How do I sign up for LimsNet?**

- Contact the LIMS helpdesk at [LimsAppSupport@isdh.in.gov](mailto:LimsAppSupport@isdh.in.gov)
- Provide your name, contact info, organization, IP address

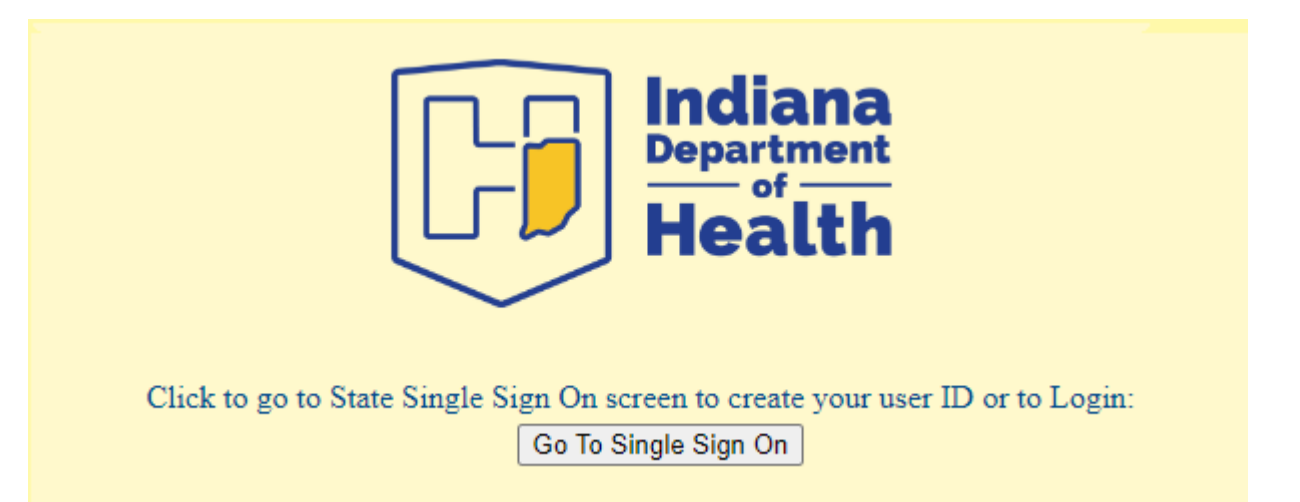

#### <https://eportal.isdh.in.gov/limsnet/login.aspx>

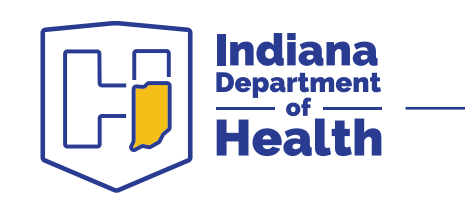

se

#### **Entering a Specimen: LimsNet Patient Information Screen**

- 1. Log into LimsNet.
- 2. Choose the test type from the drop-down menu.
- 3. Enter the patient's Clinic ID number.
- 4. Click Lookup Info to populate patient demographics. **Note**: this feature will not work for the first specimen for this patient ID.
- 5. Select AFB Smear and Culture or QuantiFERON.
- 6. Be sure to complete all items marked in red.
- 7. Click Save.
- 8. Repeat for additional specimens.

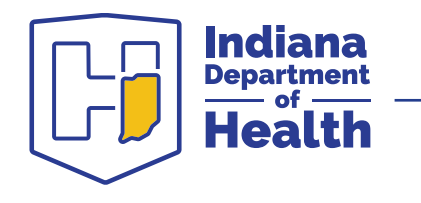

#### **Entering a Specimen: Step No. 1: LimsNet Patient** Information Screen

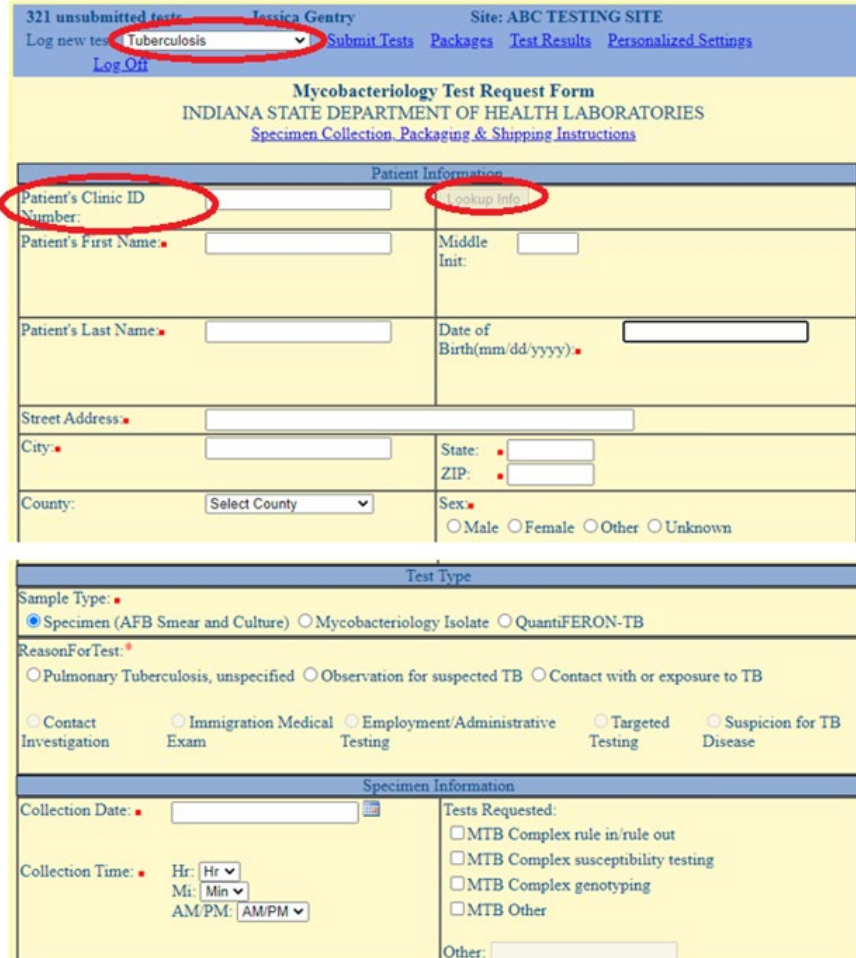

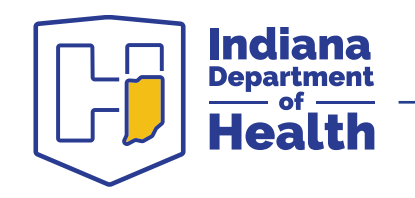

#### **Entering a Specimen: Step No. 2:** Submit tests Screen

- 1. Click Submit Tests button.
- 2. Check the box next to the specimens you intend to ship. **Note**: Multiple specimens can be shipped in the same package as long as they are the same test type.
- 3. Enter the UPS Tracking Number.
- 4. Click Submit Checked samples.
- 5. Print LimsNet cover sheet to send with specimens.

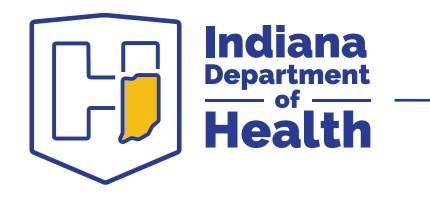

#### **Entering a Specimen: Step No. 2:** Submit tests Screen

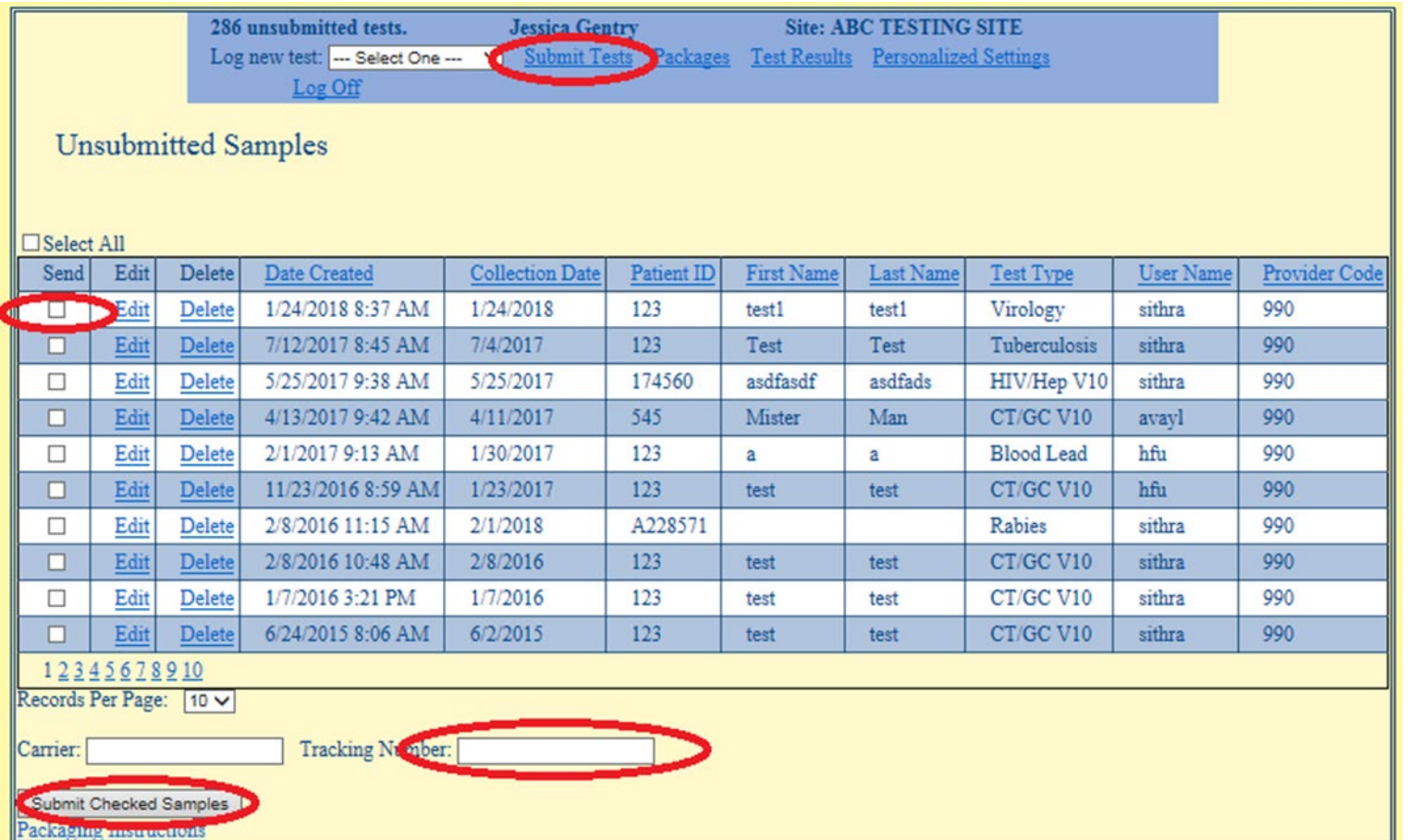

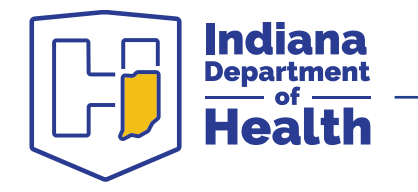

#### **LimsNet Cover Sheet**

**LimsNet Samples Requested** Bv **ABC TESTING SITE** 

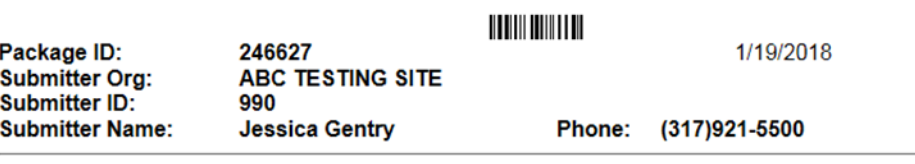

Date of Birth 5/5/1925

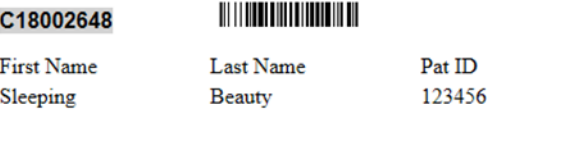

**Test Requested** Collection Date Sample ID Tuberculosis 01/18/2018 08:00 AM

Mailing Address:

Indiana State Department of Health Laboratories 550 W 16th Street, Suite B Indianapolis, IN 46202

PLEASE CHECK TO BE SURE ALL THE SAMPLES ON THE PRE-LOGGED LIST ARE IN THIS SHIPMENT - Thank you.

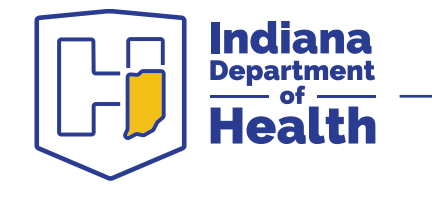

- Once "Submit Checked samples" is clicked, the LimsNet cover sheet should pop up automatically as a PDF that can be printed.
- This is the only form that is needed and should be shipped in the UPS bag with the specimens.

#### **Viewing Results Step No. 1:** Test Results Screen

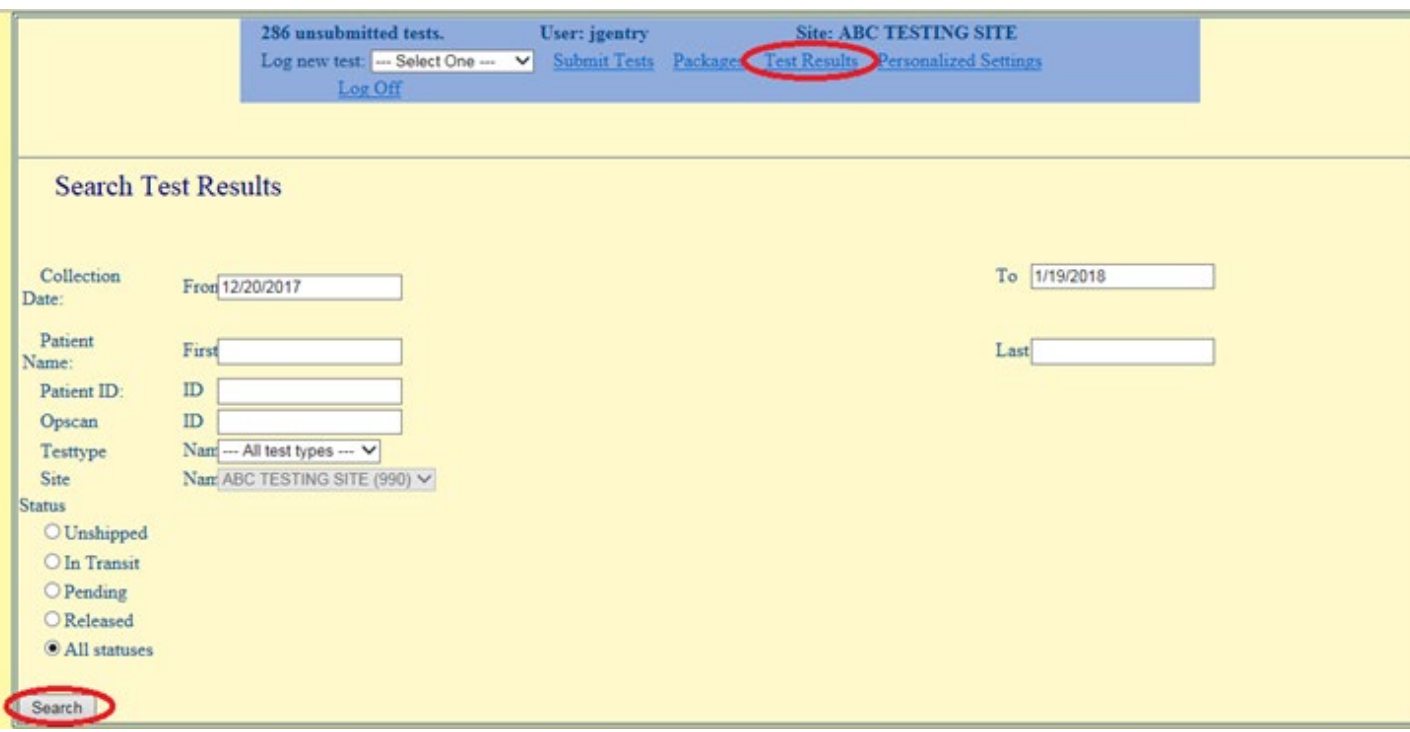

1. Click on Test Results to view the status of your specimens.

- 2. Enter patient data or use collection date to search past few weeks.
- 3. Click Search.

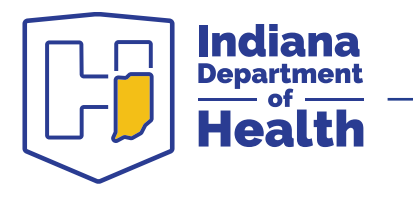

#### **Viewing Results Step No. 2:** LimsNet Report Screen

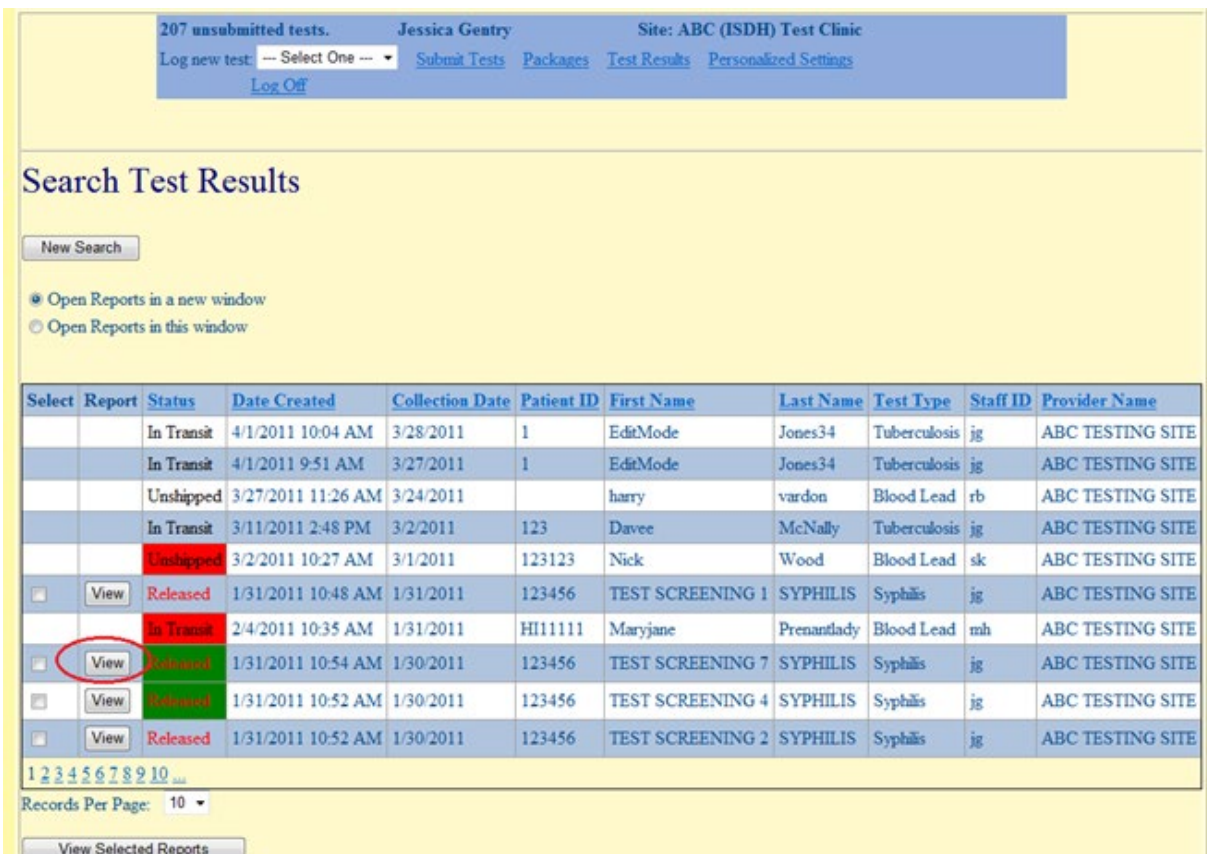

- 1. The Status column indicates the status of testing.
- 2. Click View to open the lab report as a PDF.
- 3. Preliminary reports will be available for smear, PCR, MALDI-TOF, and susceptibility results when available.

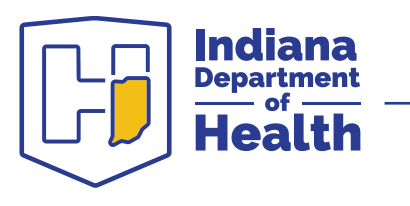

### **How do I add new tests to my account?**

- Contact the helpdesk to request the test type needed
- Available tests:

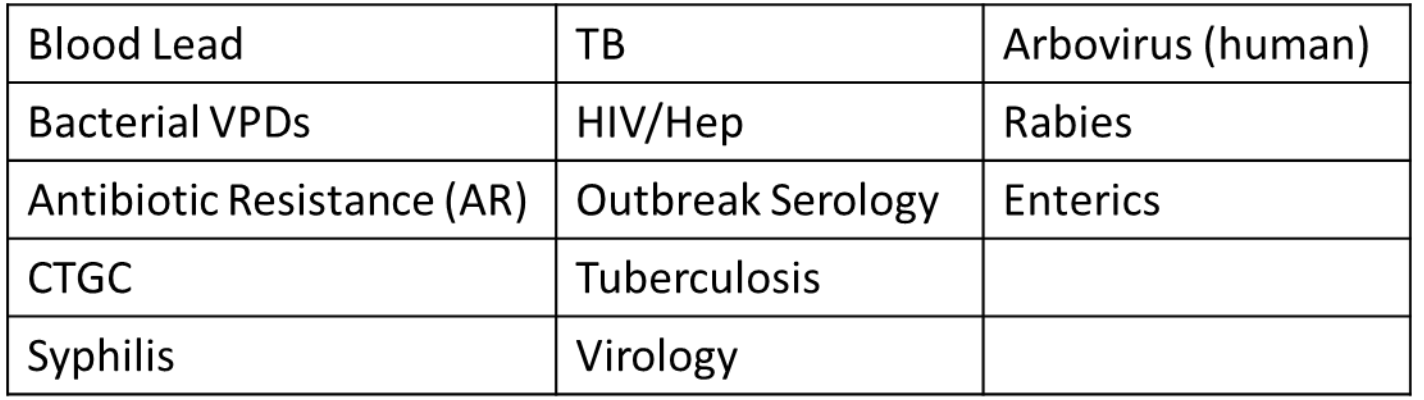

• Note: some tests may be restricted based on organization type

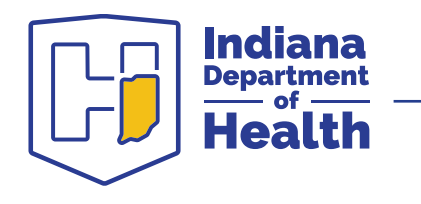

#### **How do I add a new user?**

- Contact the LIMS helpdesk at [LimsAppSupport@isdh.in.gov](mailto:LimsAppSupport@isdh.in.gov)
- Provide the user's name, contact info, organization, IP address
- Help Desk may require email or fax from supervisor to validate user.
	- o This is to ensure the user is assigned to the correct account

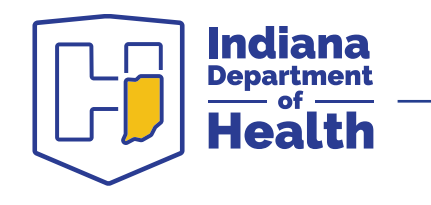

Patient's Clinic ID Number—use this feature to autofill patient demographics when more than one specimen will be submitted for the same patient

- Enter an ID number for the first specimen
- Enter this number for the next specimen and click Lookup Info

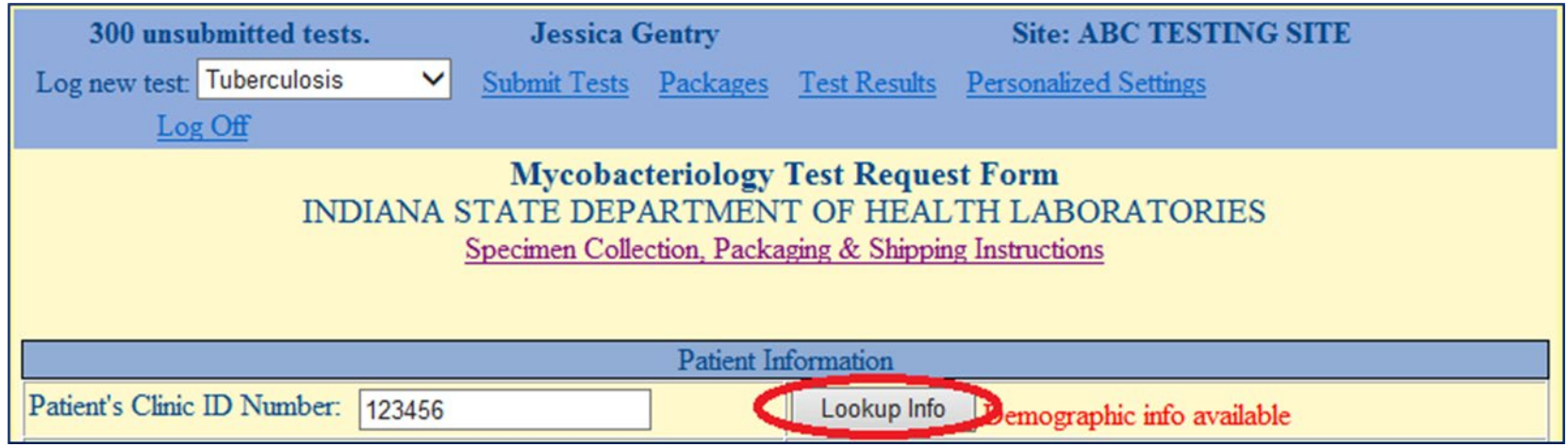

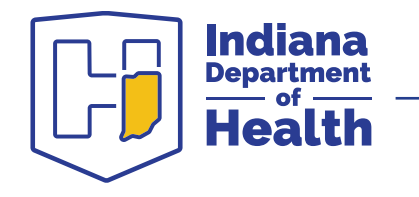

- Specimen Collection, Packaging & Shipping Instructions link
- The instructions provided will match the test type selected in the drop down

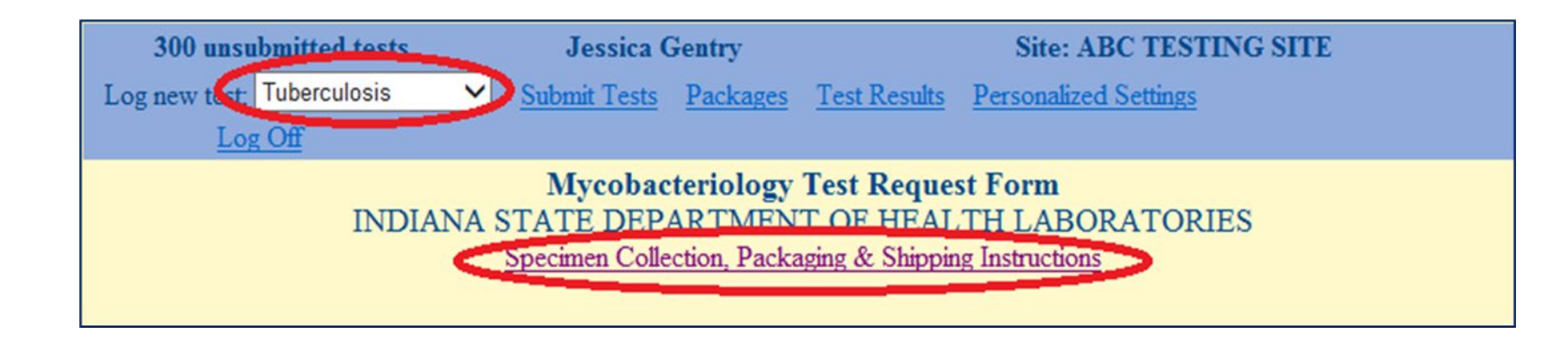

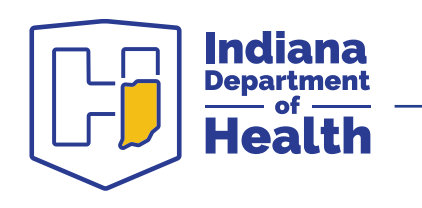

#### If the coversheet doesn't pop up as a PDF, you can retrieve it in the Packages screen.

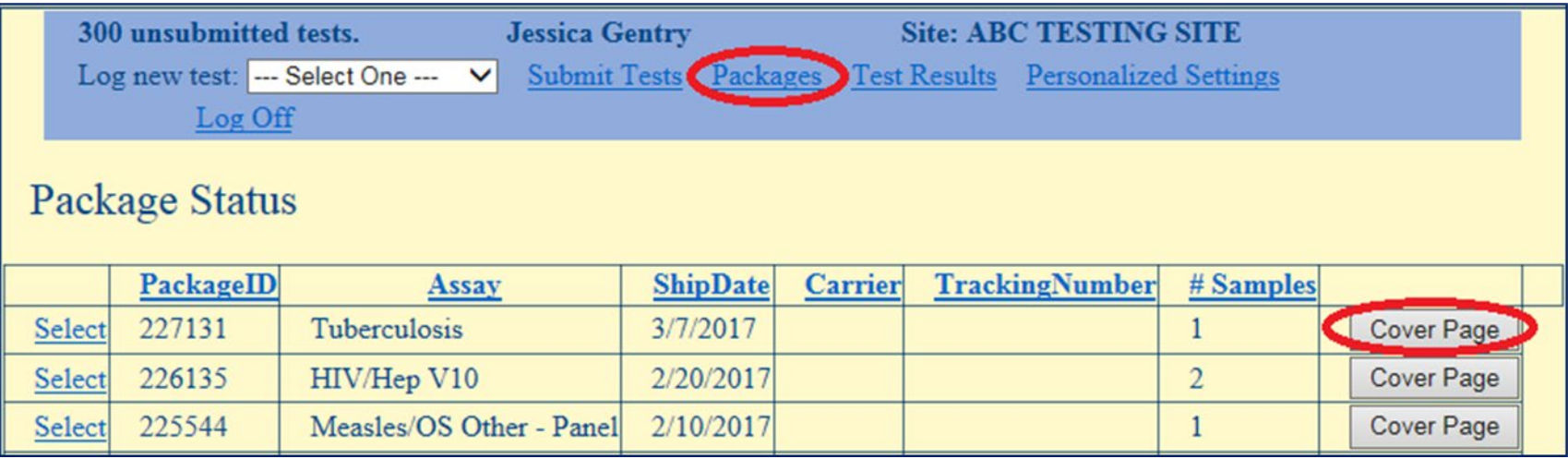

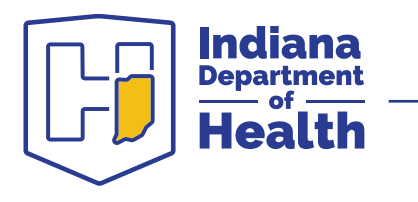

Email Alerts—if you wish to receive an email each time there is a new result, you can select this in the Personalized Settings tab, under Change my Personal Information

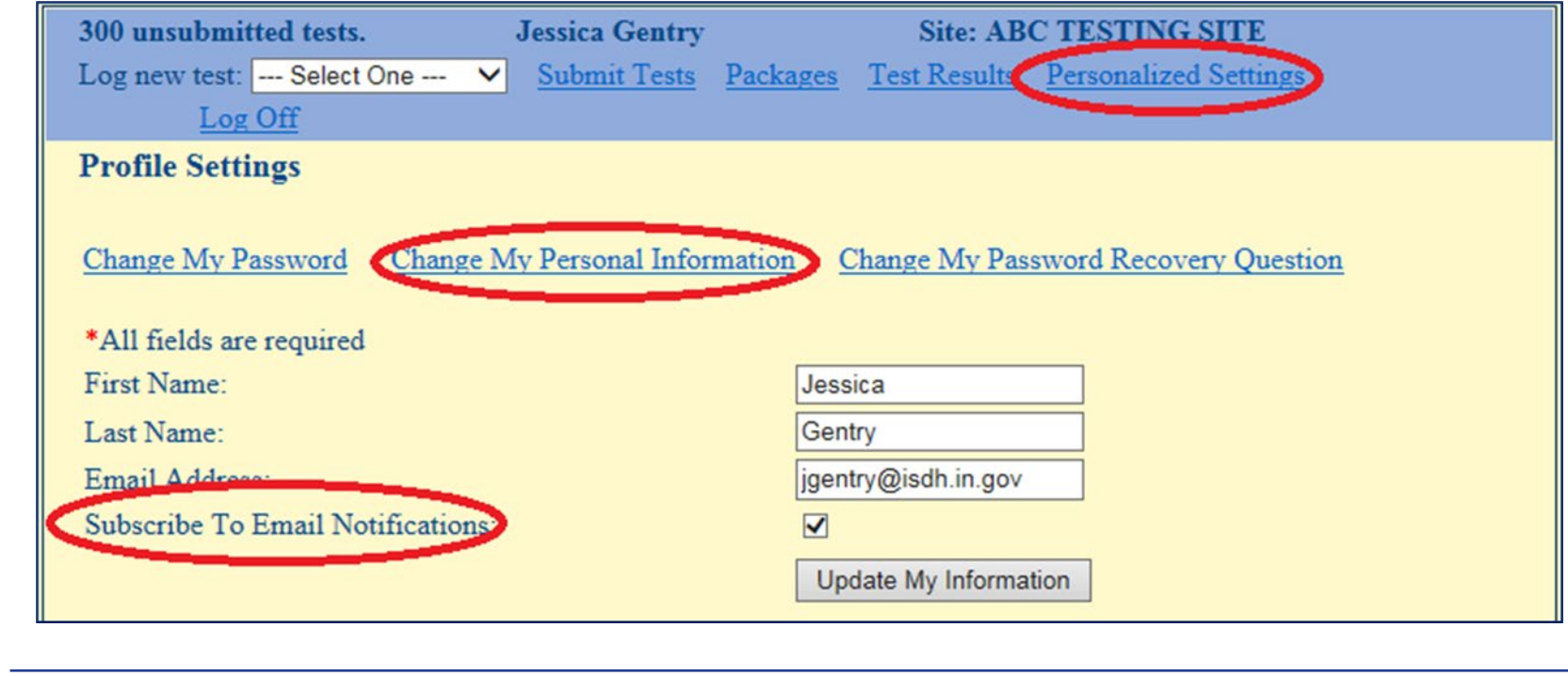

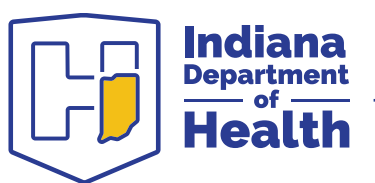

## **What's the status of my specimen?**

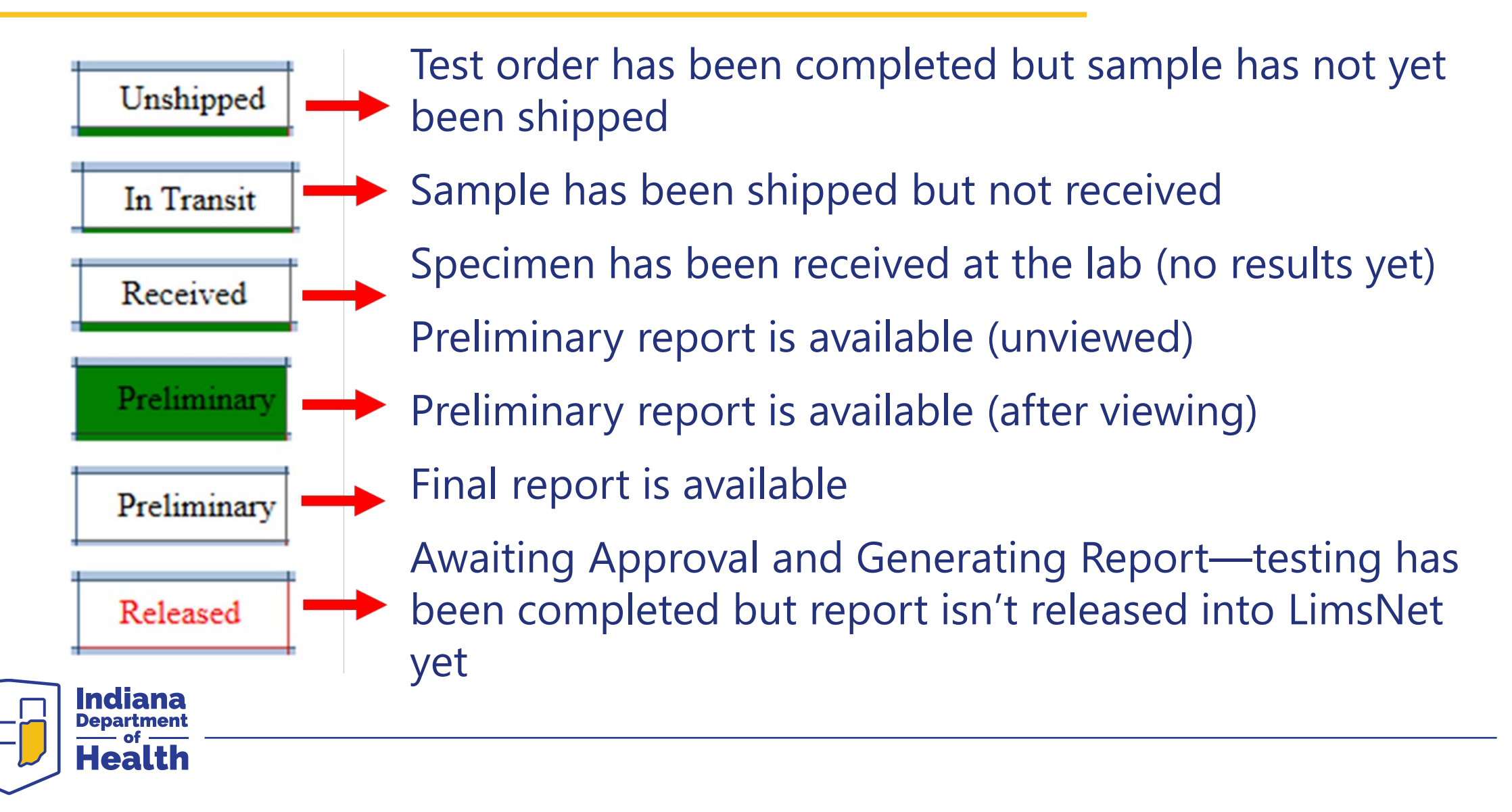

### **When should I call the Lab?**

- If you have a question
- If you need testing expedited
- If you have a special test request
- If you need help interpreting a lab report
- If you need help finding lab results
- If you have a patient at a hospital and want to arrange for testing at IDOH

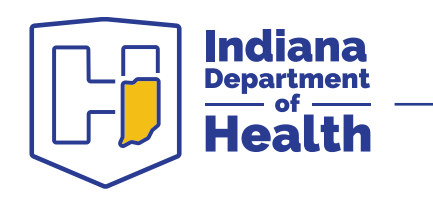

# **Questions?**

**Jessica Gentry** Clinical Microbiology Laboratory Supervisor [JGentry@health.IN.gov](mailto:JGentry@health.IN.gov) Phone: 317-921-5858

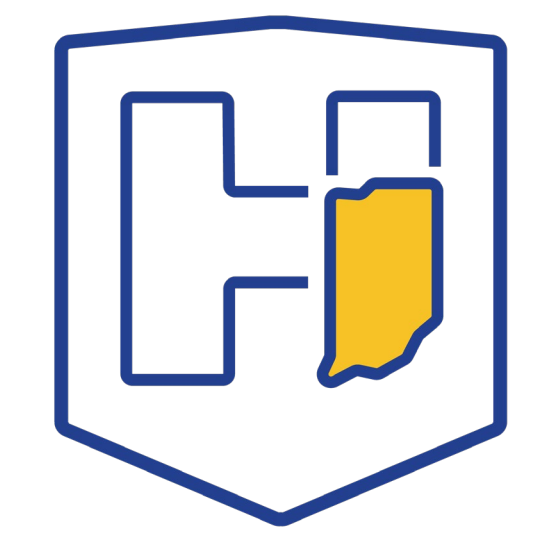